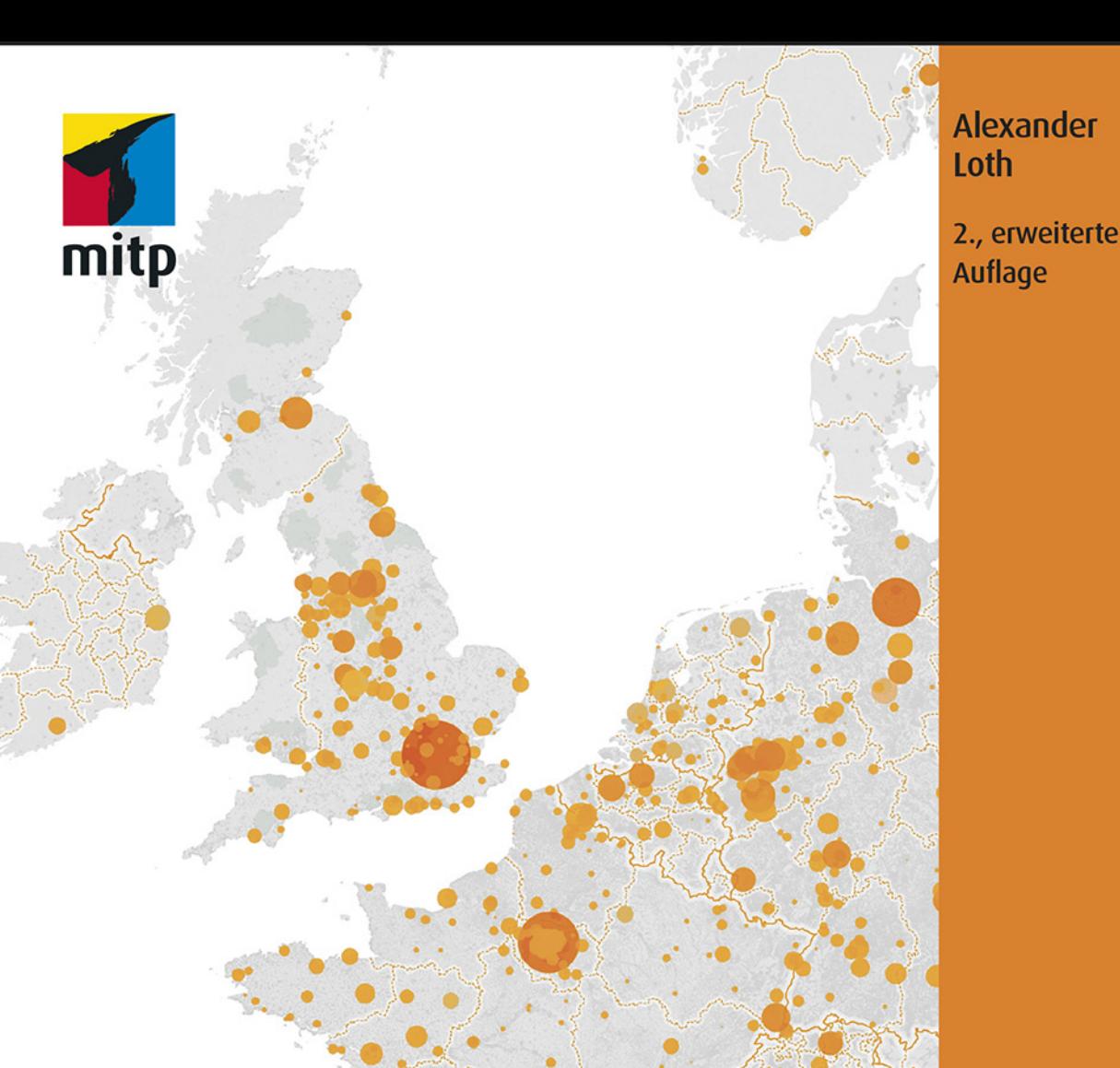

# Datenvisualisierung mit Tableau

**Inklusive Datenaufbereitung** mit Tableau Prep Builder

sol 1 may be offer

# **Inhaltsverzeichnis**

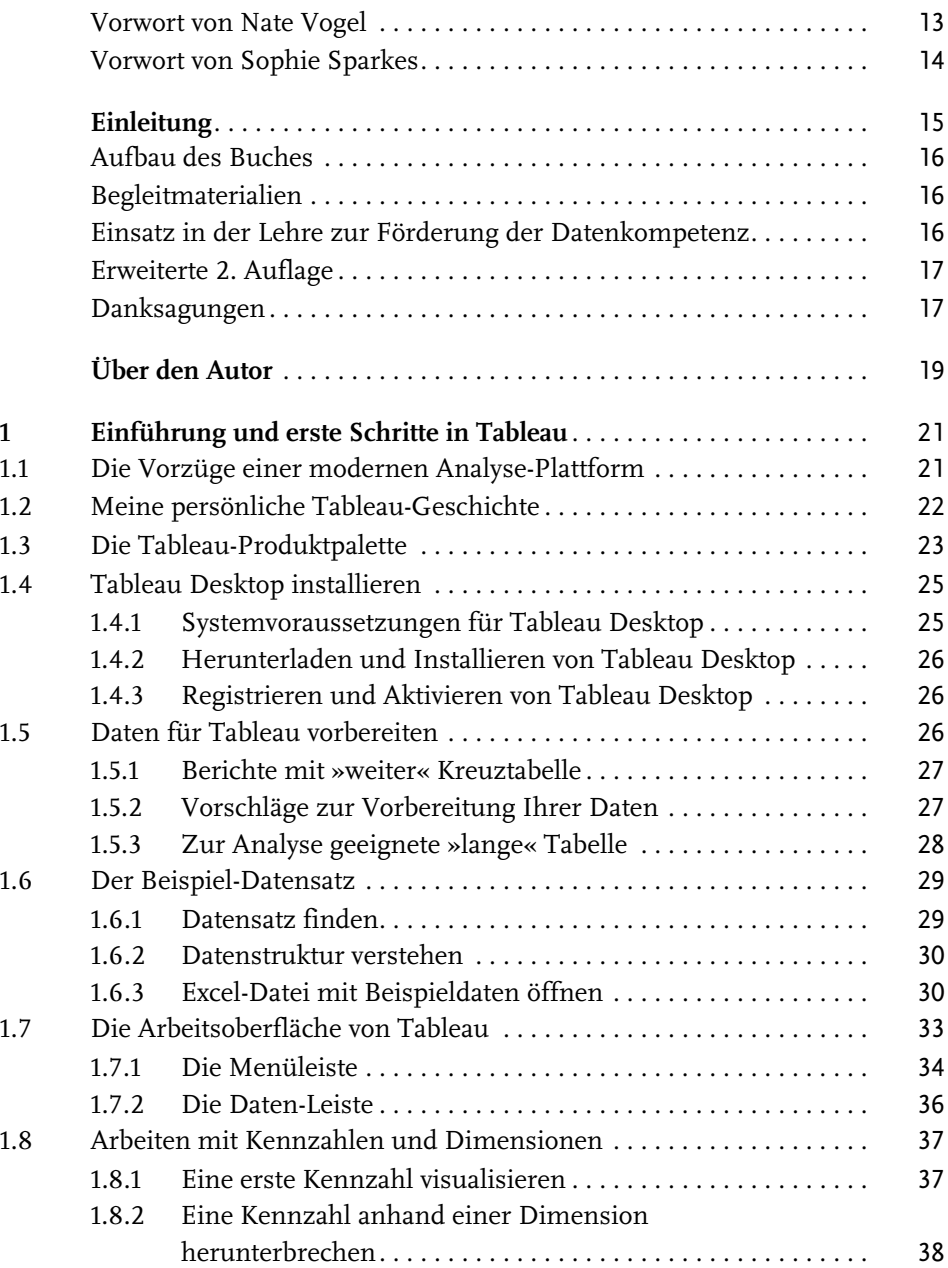

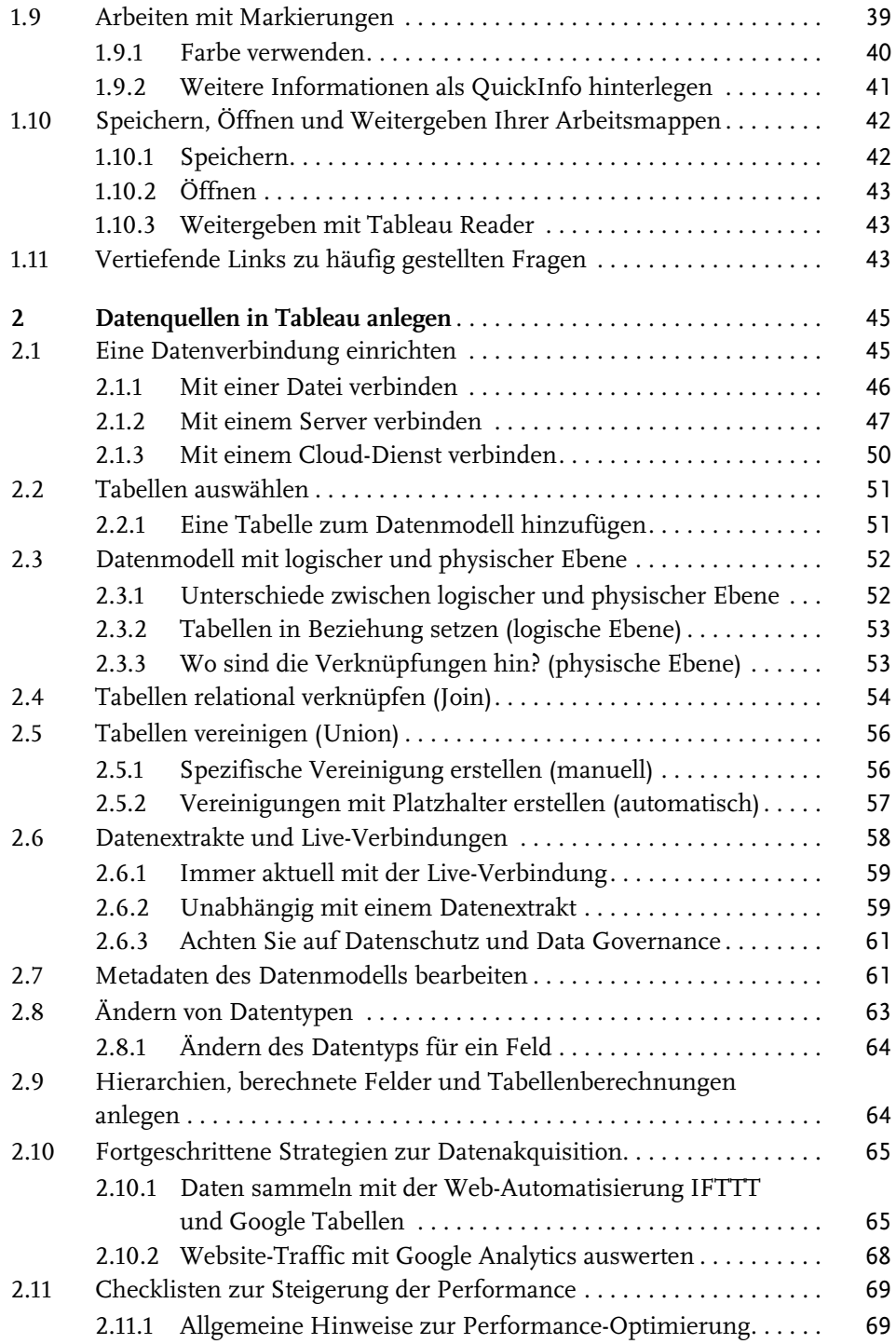

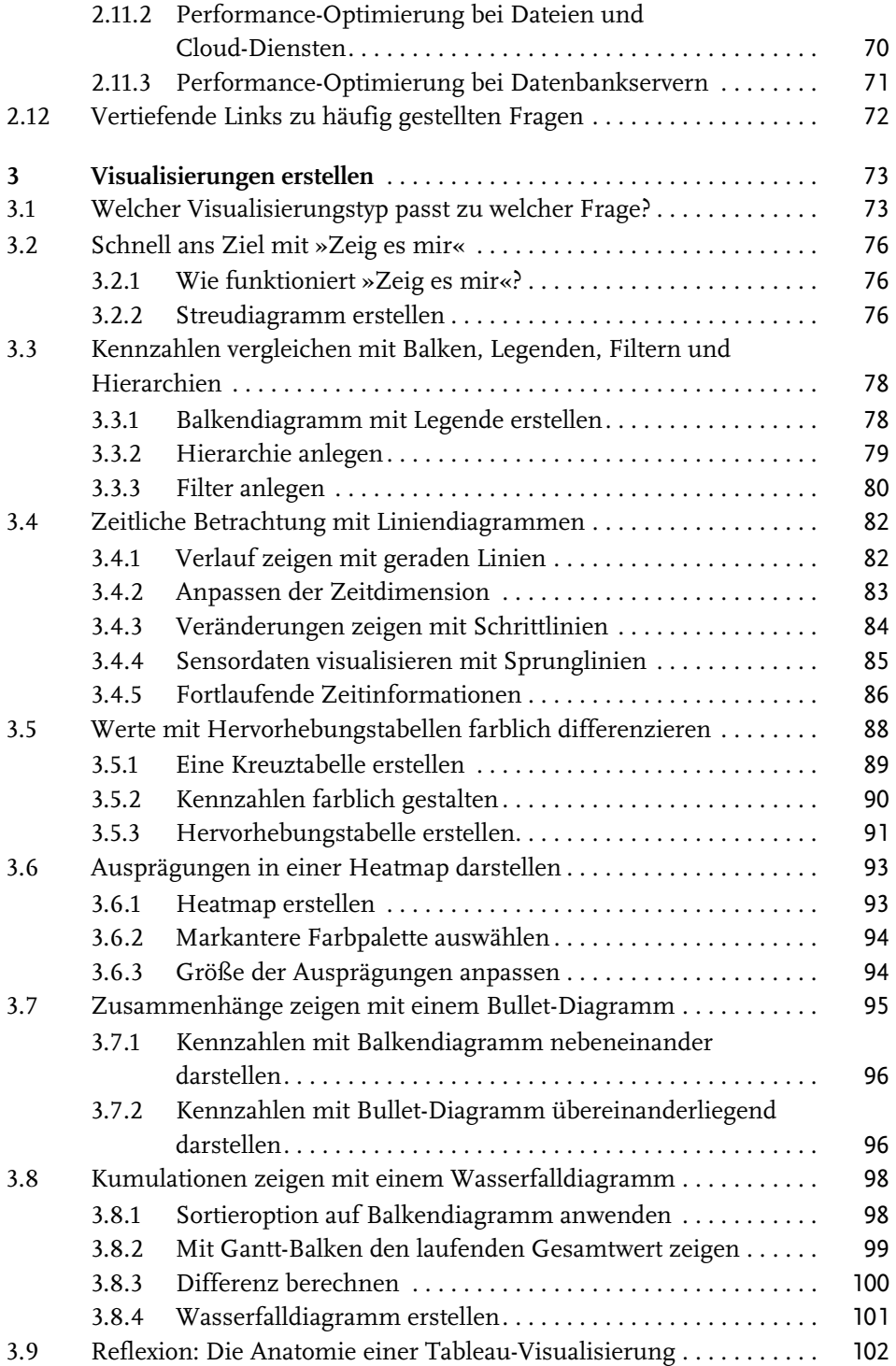

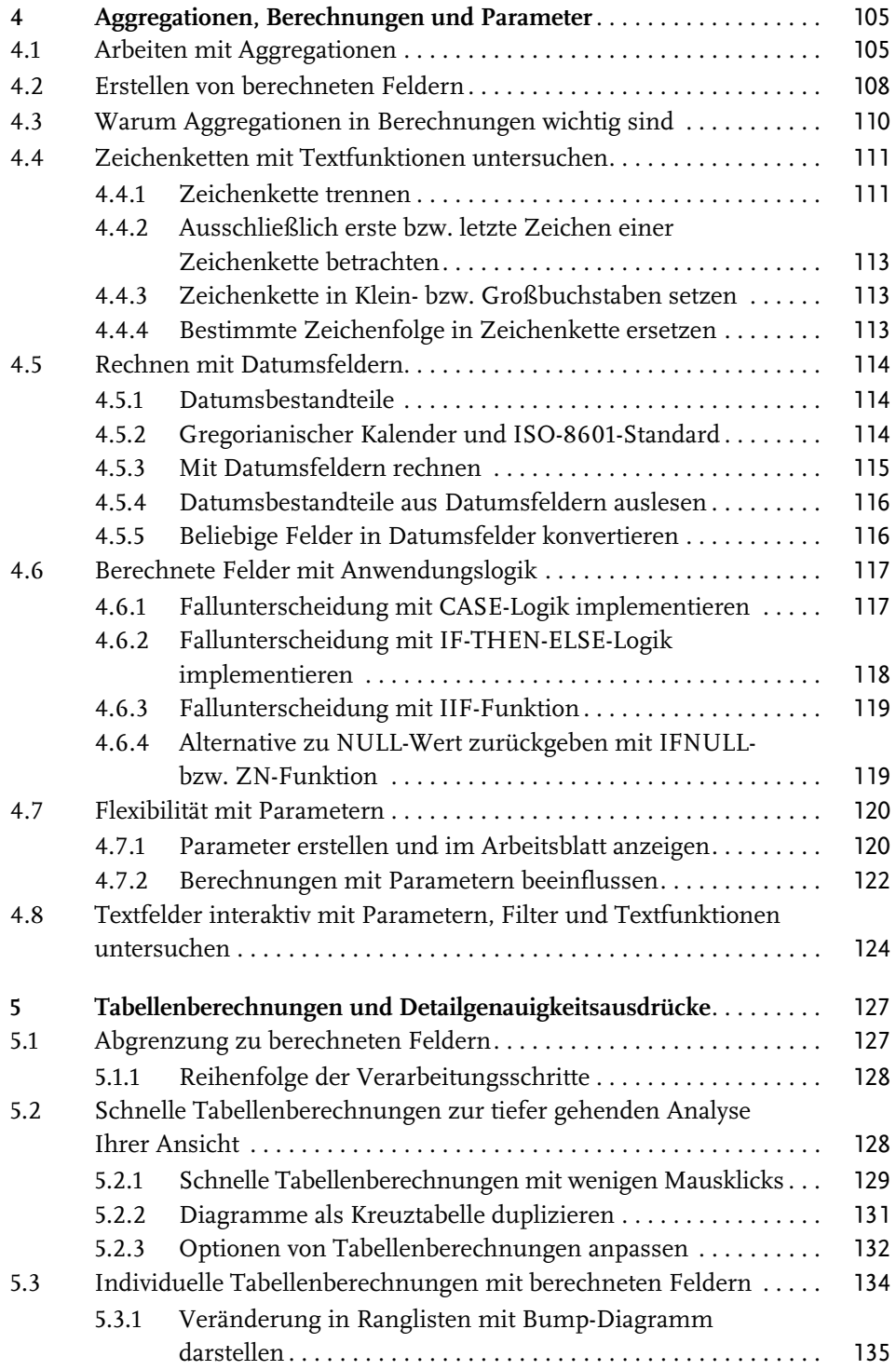

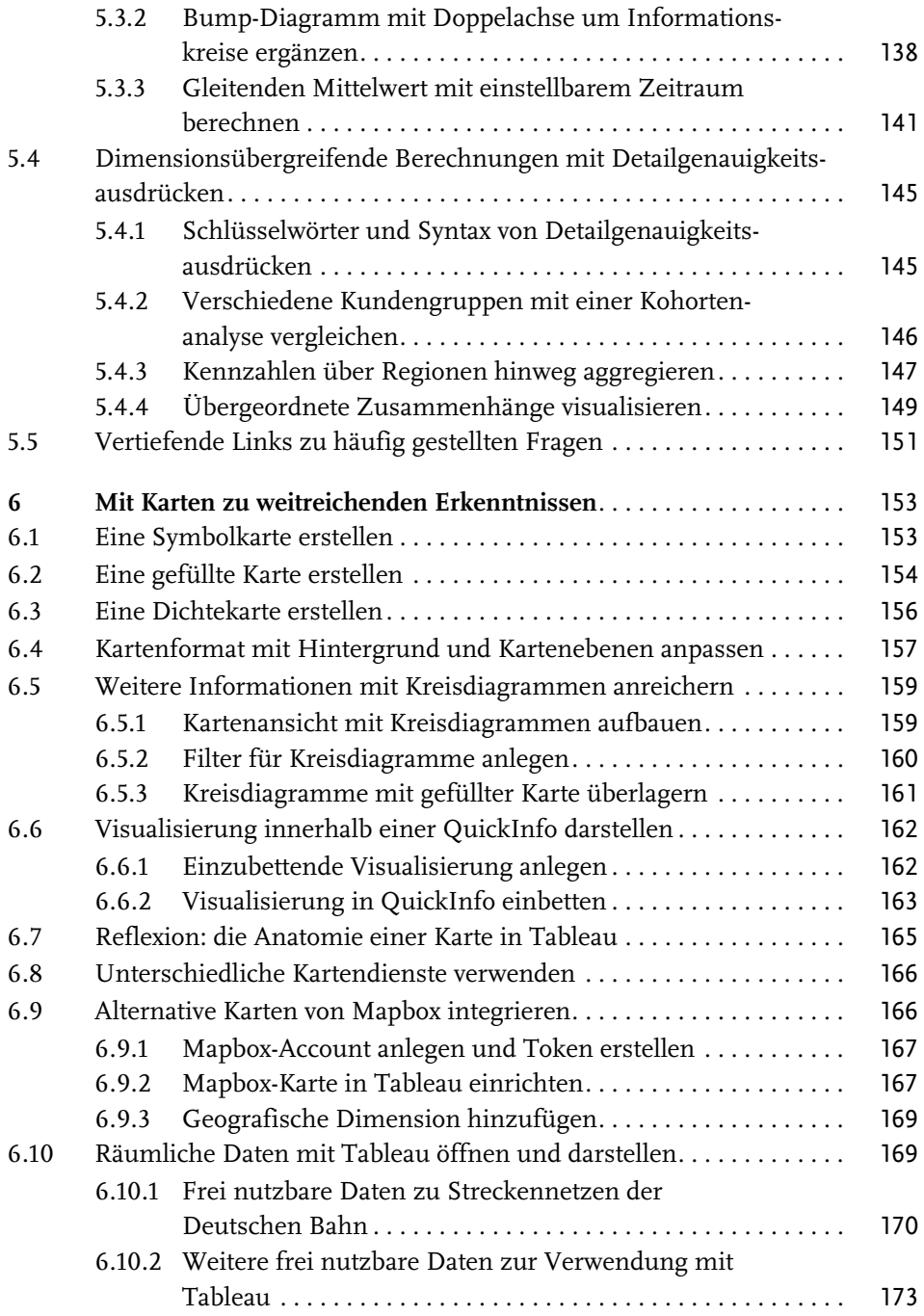

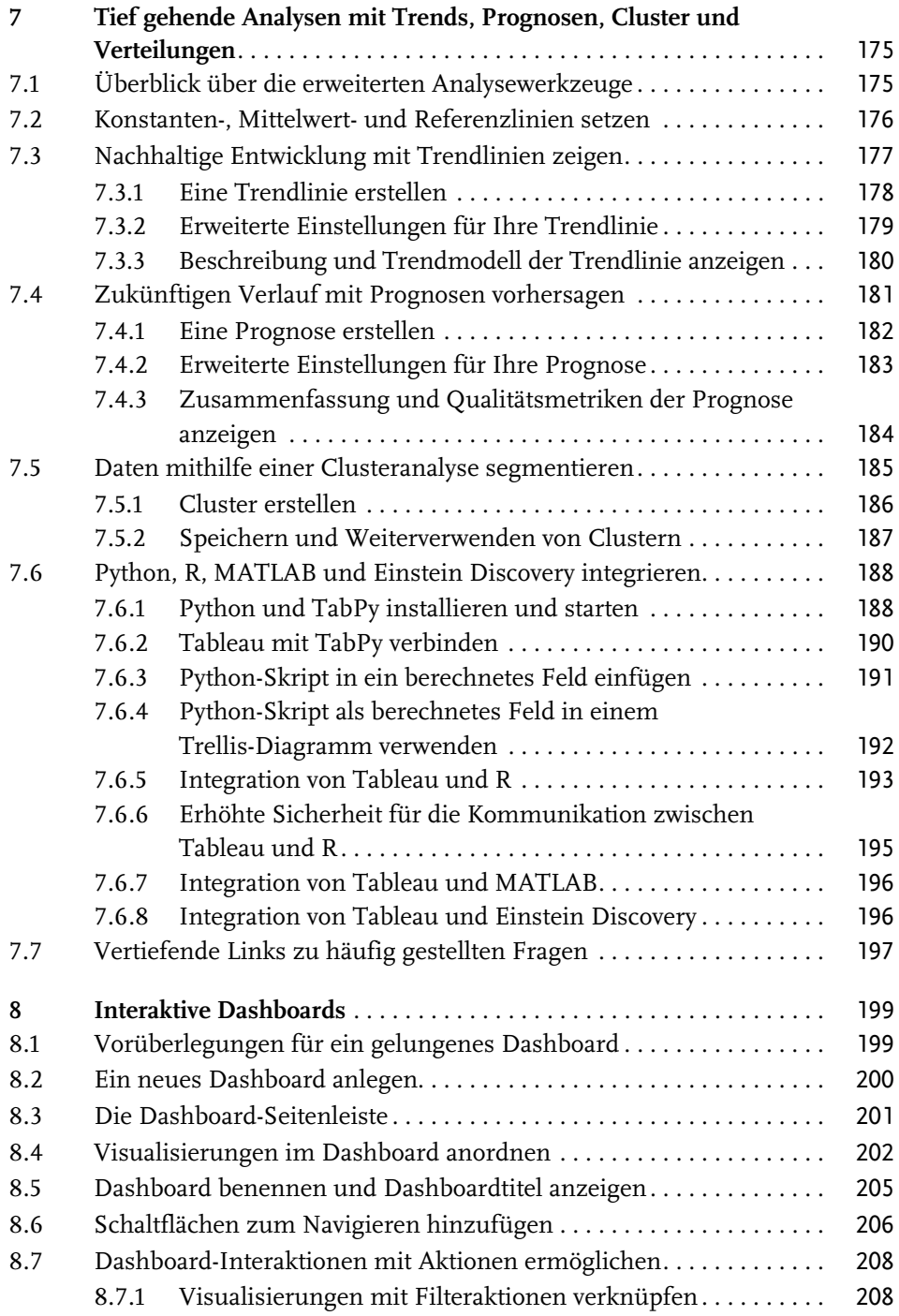

![](_page_7_Picture_157.jpeg)

![](_page_8_Picture_64.jpeg)

# **Einleitung**

»Datenvisualisierung mit Tableau« soll dem Leser eine Schritt-für-Schritt-Einführung in die Erstellung visueller Analysen geben und so ermöglichen, selbst komplexe Datenstrukturen zu verstehen und gewonnene Erkenntnisse effektiv zu kommunizieren. Daher ist dieses Buch für verschiedene Zielgruppen interessant:

- Alle, die Zugang zu Daten haben und diese verstehen möchten
- Führungskräfte, die Entscheidungen auf Grundlage von Daten treffen
- Analysten und Entwickler, die Visualisierungen und Dashboards erstellen
- $\blacksquare$  angehende Data Scientists

Zum Verständnis dieses Buches und dem Erwerb von Tableau-Kenntnissen sind weder besondere mathematische Fähigkeiten noch Programmiererfahrung nötig. Es eignet sich daher auch für Einsteiger und Anwender, die sich dem Thema Datenvisualisierung und -analyse praxisbezogen, ohne ausschweifende theoretische Abhandlungen, nähern möchten.

Das heißt jedoch keineswegs, dass dieses Buch sich auf die grundlegende Funktionalität von Tableau beschränkt. Zwar werden besonders in den ersten drei Kapiteln die grundlegenden Funktionen Schritt für Schritt erläutert. Damit ist aber noch lange nicht Schluss.

Vielmehr werden anschließend – gerade mit Blick auf fortgeschrittene Anwender – Fallbeispiele aufgezeigt, die weit über die »Standard-Analyse« hinausreichen. Dabei wird auf Funktionen eingegangen, die selbst erfahrenen Nutzern oft nicht hinlänglich bekannt sind.

#### Hinweis

Hinweise zur Verwendung von Tableau und den entsprechenden Datenstrukturen werden in grün markierten Kästen (wie diesem hier) gegeben.

#### Tipp

Tipps, die Ihnen das Arbeiten mit Tableau merklich erleichtern, finden Sie in blau markierten Kästen (wie diesem hier).

Gelegentlich kommen in den Anwendungsbeispielen auch kleine Rechenskripte vor, deren Syntax jener von modernen Programmiersprachen ähnelt. Diese Beispiele sind absichtlich einfach gehalten. Selbstverständlich lassen sich in Tableau

auch weitaus komplexere Szenarien programmieren – zum einen mit der in Tableau integrierten Skriptsprache, zum anderen auch mit den Sprachen R und Python. Das ist jedoch nicht der Fokus dieses Buches. Dies ist weder ein Buch über Programmieren noch soll es ein solches Buch ersetzen.

# **Aufbau des Buches**

Dieses Buch besteht aus zehn Kapiteln und verfolgt eine relativ steile Lernkurve. Das erste Kapitel gibt eine grundlegende Einführung, die auch Einsteiger mit Tableau vertraut macht. Kapitel 2 ist der Einrichtung von Datenquellen und der Datenakquise gewidmet. Kapitel 3 zeigt Ihnen verschiedene gängige Optionen zur Visualisierung von Daten, die sich in der Praxis bewährt haben.

Viele Tableau-Anwender schrecken vor dem Anlegen von Berechnungen und Tableaus eigener Skriptsprache zurück. Kapitel 4 hilft auch Nicht-Programmierern, anhand zahlreicher praxisnaher Beispiele einen Zugang zu Berechnungen zu finden. Kapitel 5 vertieft dieses Wissen mit Tabellenberechnungen und der Einführung von Detailgenauigkeitsausdrücken.

Kapitel 6 beschäftigt sich mit einem der größten Aha-Erlebnisse beim Kennenlernen von Tableau: der Möglichkeit, Daten auf Landkarten zu visualisieren und diese mit weiteren Informationen anzureichern. Kapitel 7 ist der Verwendung von vorausschauenden Prognosen, Clustern und Trendlinien gewidmet und geht außerdem auf die Einbindung der Programmiersprachen R, Python und MATLAB sowie von Einstein Discovery ein.

Kapitel 8 zeigt, wie leicht zuvor erstellte Visualisierungen zu interaktiven Dashboards zu integrieren sind. Kapitel 9 hält verschiedene Optionen zum Publizieren von Erkenntnissen auf den Analyseplattformen von Tableau bereit. Abschließend wirft Kapitel 10 einen Blick auf die Anwendung Tableau Prep Builder, mit der auch eine komplexe Datenvorbereitung leicht von der Hand geht.

# **Begleitmaterialien**

Auf der Website https://www.visual-analytics.org/mit-tableau/ finden Sie Beispieldateien, Aktualisierungen und Ergänzungen zu diesem Buch sowie einige weiterführende Links.

# **Einsatz in der Lehre zur Förderung der Datenkompetenz**

»Datenvisualisierung mit Tableau« war ursprünglich als praxisnahes Lehrbuch konzipiert. Durch die immer größer werdende Bedeutung von Datenkompetenz bzw. Data Literacy, also Daten auf kritische Art und Weise zu sammeln, zu analysieren und anzuwenden, wird dieses Buch auch an Hochschulen und Universitäten eingesetzt.

Das Buch hat sich über viele unterschiedliche Studiengänge hinweg bewährt und bereits Tausenden Studierenden den Zugang in die Welt der Daten erleichtert. Eine Liste einiger Institute, die »Datenvisualisierung mit Tableau« in einem oder mehreren Studiengängen erfolgreich einsetzen, finden Sie hier:

https://www.visual-analytics.org/mit-tableau/academia/.

# **Erweiterte 2. Auflage**

Die zweite Auflage wurde gegenüber der drei Jahre zuvor erschienenen Erstauflage erheblich überarbeitet und erweitert. Sie enthält zusätzliche Unterkapitel (z.B. zum neuen Datenmodell mit logischer und physischer Ebene, zu Schaltflächen, Dashboard Starter und zu fortgeschrittenen Strategien zur Datenakquisition) sowie unzählige weitere Ergänzungen, Tipps und Aktualisierungen.

Viele Kapitel schließen nun zudem mit vertiefenden Links zu häufig gestellten Fragen ab. Die zugrunde liegende Version von Tableau Desktop ist 2021.2 anstatt zuvor 2018.2. In die Überarbeitung fließen Erfahrungen aus zahlreichen Kundenprojekten und als Dozent ein.

Außerdem haben mir zahlreiche Leserinnen und Leser wertvolles Feedback, Anregungen und Ideen zukommen lassen.

# **Danksagungen**

Ich möchte den vielen Kolleginnen und Kollegen bei Tableau und den Menschen danken, die mir in zahlreichen Diskussionen und bei der Durchsicht der Entwürfe zu diesem Buch wertvolle Ideen lieferten. Insbesondere möchte ich dabei folgende Personen namentlich erwähnen:

Michael Bader, Marcel Bickert, Michael Binzen, Dilyana Bossenz, Paul Bremhorst, Richard Brünning, Andy Cotgreave, Dennis Diemer, Lilian Do Khac, Steffen Dralle, Sascha Hahn, Sabine Janatschek, Thomas Lanninger, Janis Lasmanis, Tommy Mesfin, Martin Pohlers, Florian Ramseger, Bhagat Singh Ransi, Rebecca Saalfeld, Prof. Klaus Schulte, Sabine Schulz, Christina Schwenke, Max Sirenko, Timo Tautenhahn, Nate Vogel, Peter Vogel, Yue Zhou-Loth

Vor allem danke ich meiner Familie für ihre Geduld und Ermunterung sowie meiner Ehefrau Yue, die kurz vor Fertigstellung der ersten Auflage dieses Buches unseren Sohn Noah zur Welt gebracht hat.

Vielen Dank euch allen!

Alexander Loth

# **Einführung und erste Schritte in Tableau**

Tableau ermöglicht es Menschen, Daten zu analysieren – unabhängig von ihrer technischen Expertise. Schlüssel hierzu ist VizQL, eine innovative visuelle Sprache, die Mausaktionen, wie Ziehen-und-Ablegen, in Datenabfragen umwandelt. Hierbei kann der Anwender schnell Erkenntnisse in den Daten finden und mit anderen teilen.

Dabei ist es gar nicht notwendig, von Beginn an zu wissen, wonach Sie suchen bzw. wie Sie das Ergebnis präsentieren möchten. Vielmehr nimmt Sie Tableau mit auf eine Reise durch Ihre Daten und hilft Ihnen, durch visuelle Analyse auch Zusammenhänge zu entdecken, deren Existenz Sie nicht erwartet haben. Dieser Ansatz unterscheidet sich grundlegend von anderen Werkzeugen, deren Benutzung voraussetzt, dass Sie bereits zu Beginn Ihrer Analyse wissen sollten, welche Daten Sie in welcher Form darstellen möchten.

Das Ziel dieses Kapitels besteht darin, Ihnen zu helfen, die verschiedenen Produkte von Tableau kennenzulernen sowie mehr über die grundlegende Benutzeroberfläche und den Umgang von Tableau mit Daten zu erfahren. Außerdem lernen Sie den Beispiel-Datensatz kennen und bekommen einen Eindruck von den Möglichkeiten, die Tableau zur Datenvisualisierung bietet.

Nach diesem Kapitel können Sie:

- $\blacksquare$  Tableau auf Ihrem Computer installieren
- Geeignete Daten zur Analyse identifizieren
- $\blacksquare$  Eine erste Datenvisualisierung mit Tableau erstellen

# **1.1 Die Vorzüge einer modernen Analyse-Plattform**

Mit Tableau verbinden Sie sich zunächst mit Daten, die in Dateien, Datenbanken, Cubes, Datawarehouses, Hadoop-Clustern und verschiedenen Cloud-Diensten wie zum Beispiel Google Analytics verfügbar sind. Anschließend interagieren Sie mit der Tableau-Benutzeroberfläche, um die Daten mit wenigen Mausklicks abzufragen und die Ergebnisse in unterschiedlichen Diagrammen und Karten anzuzeigen. Anschließend können Sie diese Visualisierungen in Dashboards anordnen und so in einen aussagekräftigen Kontext setzen.

Wenn es Ihnen darum geht, wichtige Erkenntnisse zu kommunizieren, gibt es je nach verwendetem Produkt eine Vielzahl von Optionen, vom Senden von Tableau-Dateien über das Einbetten interaktiver Dashboards bis hin zum Teilen über soziale Medien. Tableau erleichtert Ihnen sowohl das Auffinden von Erkenntnissen in Daten als auch den Kommunikationsprozess, also das Erstellen von erklärenden Diagrammen, Data Storytelling und interaktiven Dashboards (siehe Abbildung 1.1), ohne dass Programmierkenntnisse erforderlich sind.

| 特 Tableau - Dashboards                                                                                                    |                                                                                                    | $\Box$<br>$\times$                                                                                                    |
|----------------------------------------------------------------------------------------------------|----------------------------------------------------------------------------------------------------|----------------------------------------------------------------------------------------------------|
| Daten Arbeitsblatt Dashboard<br>Datei                                                                                                    | Hilfe<br>Story Analyse<br>Karte<br>Format Server Fenster                                                                                                    |                                                                                                    |
| $G \cdot C$<br>篝<br>G.<br>$\leftarrow$<br>$\lfloor$                                                                                                    | 豐<br>$\ell$ + $\emptyset$ + $\boxed{1}$<br>Щ - ⊞<br>信<br>冒<br>國<br>\$                                                                                                    | $\alpha_0^0$<br>Zeig es mir!<br>$=$ $\frac{1}{10}$<br>₽                                                                                                    |
| Dashboard<br>$\,<\,$<br>Layout<br>Gerätevorschau                                                                                                    | Vertriebsanalyse                                                                                                    |                                                                                                    |
| Größe                                                                                                    | Umsatz                                                                                                    | Karte                                                                                                    |
| Automatisch                                                                                                    | Region<br>Kategorie<br>Nord<br>Süd<br>Zentral                                                                                                    | Denmar                                                                                                    |
| <b>Blätter</b>                                                                                                    | Bürobedarf<br>Möbel                                                                                                    |                                                                                                    |
| <b>B</b> Umsatz<br>e.<br>Prognose<br>Karte<br>e.                                                                                                    | Technik<br>600K OK 200K<br>0K 200K<br>400K<br>400K<br>600K OK 200K<br>400K<br>600K<br>Umsatz<br>Umsatz<br>Umsatz<br>Prognose<br>Bestelldatum                                                                                                   | Neth<br>Germany<br>France<br>Switzerland                                                                                                    |
| Objekte                                                                                                    | 2016<br>2014<br>2015<br>2017<br>2018                                                                                                    |                                                                                                    |
| ΠN<br>Horizontal<br>$\Box$ Leer<br>Ħ<br>Vertikal<br>$\nabla_k$ Navigation<br>А<br>G<br>Herunterladen<br>Text<br>£Ъ<br>Erweiterung<br>ይ<br>Bild<br>⊕<br>Frag die Daten<br>Webseite<br>Nebeneina<br>Unverankert<br>Dashboardtitel anzeigen | 200K<br>Umsatz<br>100K<br>M<br>0K<br>November<br>Vovember<br>November<br>August<br>Vovember<br>August<br>November<br>August<br>August<br>February<br>August<br>February<br>Vay<br>February<br>May<br>Vay<br>May<br>Vay<br>February<br>February | © Mapbox © OSM                                                                                                    |
| <b><i>O</i></b> Datenquelle<br>Umsatz Prognose Karte                                                                                                    | <b>⊞</b> Vertriebsanalyse<br>$\boxplus_\pm$<br>區<br>$\Box^+$                                                                                                    |                                                                                                    |
|                                                                                                    |                                                                                                    | $\begin{array}{ccccccccccccccccc} \multicolumn{3}{c}{} & \multicolumn{3}{c}{} &$ |

**Abb. 1.1:** Ein interaktives Tableau-Dashboard zur Vertriebsanalyse erstellen Sie in Kapitel 8.

# **1.2 Meine persönliche Tableau-Geschichte**

Als ich 2009 zum ersten Mal mit Tableau in Berührung kam, schrieb ich gerade meine Diplomarbeit am CERN, dem Europäischen Kernforschungszentrum, in Genf. Ich erforschte Methoden und Werkzeuge zur interaktiven Datenvisualisierung und Plattformen zur Bereitstellung und Kollaboration, weil ich die zur damaligen Zeit vorherrschenden Möglichkeiten als zu sperrig und wenig flexibel empfand.

So habe ich, wie auch die meisten meiner Kollegen am CERN, viel Zeit damit verbracht, Daten mit Python – einer gängigen universellen Programmiersprache – zu aggregieren, um sie anschließend mit dem Befehlszeilenprogramm GnuPlot zu visualisieren. Abgesehen davon, dass die dafür notwenigen Skripte schlecht wartbar waren, waren selbst kleine Änderungen in den großen Code-Kolonnen immer mit relativ großem Aufwand verbunden.

Auch mussten die Skripte bei neuen Daten immer wieder ausgeführt werden. Die daraus resultierenden Visualisierungen waren freilich statisch und boten keinerlei Interaktivität. Außerdem gab es in der eingesetzten Software-Landschaft große Abhängigkeiten, die bei Software-Aktualisierungen neu aufgelöst werden mussten.

Als ich dann auf Tableau gestoßen bin, war ich verblüfft von der Leichtigkeit und der Eingängigkeit der grafischen Benutzeroberfläche und der Möglichkeit, Daten »anfassen« zu können. Nun konnte ich Kennzahlen und Dimensionen mit der Maus auf den Arbeitsbereich ziehen, um immer wieder zu Erkenntnissen zu kommen. Was mich vorher Stunden an Arbeitszeit kostete, erledigte ich nun in wenigen Minuten – und Spaß machte es auch noch! Die Interaktivität der resultierenden Dashboards und die automatischen Aktualisierungen bei neuen Daten haben mich dann komplett begeistert. Diese Begeisterung hält bis heute an.

# **1.3 Die Tableau-Produktpalette**

Möglicherweise haben Sie dieses Buch gekauft, weil Sie bereits ein oder mehrere Tableau-Produkte besitzen und Sie gerne lernen möchten, wie Sie diese besser nutzen können. Für diejenigen, die mit der Produktpalette von Tableau noch nicht so sehr vertraut sind, verschaffe ich hier einen Überblick:

Tableau Desktop:

Tableau Desktop ist eine Anwendung für Windows und Mac, die von Analysten und Geschäftsanwendern geschätzt wird. Tableau Desktop ermöglicht Ihnen zum einen die Verbindung mit lokalen Dateien (wie Excel und CSV) und das lokale Speichern der Arbeitsmappen. Zum anderen ermöglicht Tableau Desktop Ihnen außerdem, eine Verbindung zu einer größeren Anzahl von Datenquellen herzustellen und auf Ihrem eigenen Tableau Server oder dem Cloud-Dienst Tableau Online zu speichern und mit anderen zu teilen.

Tableau Prep Builder:

Tableau Prep Builder hilft Ihnen, Ihre Daten für die Analyse vorzubereiten. Die visuelle Bedienung ermöglicht das schnelle Zusammenführen von unterschiedlich formatierten Datensätzen, deren Säuberung und die Vereinheitlichung der Aggregationsebene. Somit integriert Tableau Prep Builder die Datenvorbereitung nahtlos in Ihren Analyse-Workflow.

Tableau Server:

Tableau Server ist eine Plattform zur Datenanalyse und wird sowohl von kleinen Unternehmen als auch von DAX-Konzernen eingesetzt. Tableau Server dient der unternehmensweiten Bereitstellung von Visualisierungen und Dashboards, die sich auch im Webbrowser bedienen lassen und auch in das Firmen-Intranet eingebettet werden können.

Tableau Online:

Tableau Online ist eine gehostete Lösung zum Speichern und Bereitstellen von Dashboards in der Cloud, die einen mit Tableau Server vergleichbaren Funktionsumfang bietet. Da es sich bei Tableau Online um einen Cloud-Dienst handelt, erübrigt sich hier die Anschaffung und Wartung der Hardware.

Tableau Public:

Tableau Public ist ein Hosting-Service für Visualisierungen, um sie im World Wide Web zu veröffentlichen. Dieser wird häufig von Journalisten und Bloggern verwendet, aber auch von Unternehmen, Forschungsinstituten oder Nichtregierungsorganisationen, die damit ihre Daten öffentlichkeitswirksam verbreiten. Die interaktiven Visualisierungen können direkt auf Tableau Public angesehen oder in Blogs oder Webseiten eingebunden werden.

Tableau Reader:

Tableau Reader ist eine kostenlose Desktop-Applikation, mit der Benutzer Arbeitsmappenpakete, die zuvor mit Tableau Desktop erstellt wurden, öffnen und verwenden können, ohne eine kostenpflichtige Lizenz zu benötigen. Änderungen an den Visualisierungen sind in Tableau Reader allerdings nicht möglich.

#### **Hinweis**

Ein Großteil der Abbildungen in diesem Buch zeigen Tableau Desktop, installiert auf Windows 10. Die zum Zeitpunkt des Schreibens verfügbare Version ist Tableau Desktop 2021.2. Ein Großteil der Funktionalität von Tableau Desktop ist auch in der Webansicht von Tableau Online bzw. Tableau Server verfügbar.

Sofern vorhanden, ist Ihr Unternehmenszugang zu Tableau Server bzw. Tableau Online aus Governance-Gründen wahrscheinlich eingeschränkt, weshalb ich Ihnen für den Einstieg in die Welt von Tableau zu einer Installation von Tableau Desktop auf Ihrem Computer rate. Im folgenden Abschnitt erfahren Sie mehr zu den Systemvoraussetzungen und dem Ablauf des Installationsprozesses von Tableau Desktop.

# **1.4 Tableau Desktop installieren**

Die Installation von Tableau Desktop gestaltet sich äußerst einfach und dauert nur wenige Minuten. Daher kann ich diesen Abschnitt auch recht kurzhalten.

# **1.4.1 Systemvoraussetzungen für Tableau Desktop**

Bevor Sie mit der Installation von Tableau Desktop beginnen, sollten Sie zunächst sicherstellen, dass Ihr Computer die nötigen Systemvoraussetzungen dafür erfüllt. Tableau Desktop ist derzeit für Windows und für Mac verfügbar.

Dies sind die offiziellen Mindestvoraussetzungen für die Installation unter Windows:

- Microsoft Windows 7 oder höher (x64)
- 2 GB Arbeitsspeicher
- mindestens 1,5 GB freier Festplattenspeicher
- CPUs müssen SSE4.2- und POPCNT-Befehlssätze unterstützen

Dies sind die offiziellen Mindestvoraussetzungen für die Installation auf einem Mac:

- macOS High Sierra 10.13, macOS Mojave 10.14 und macOS Catalina 10.15
- mindestens 1,5 GB freier Festplattenspeicher
- Intel-Prozessoren
- CPUs müssen SSE4.2- und POPCNT-Befehlssätze unterstützen

Dies sind die offiziellen Mindestvoraussetzungen für die Installation auf einer Virtuellen Maschine (VM):

- Citrix-Umgebungen, Microsoft Hyper-V, Parallels, VMware, Microsoft Azure und Amazon EC2
- Alle Produkte von Tableau werden in virtuellen Umgebungen ausgeführt, wenn sie mit dem passenden zugrunde liegenden Windows-Betriebssystem und mit den Mindesthardwarevoraussetzungen konfiguriert sind. CPUs müssen SSE4.2- und POPCNT-Befehlssätze unterstützen. Daher sind etwaige Prozessorkompatibilitätsmodi zu deaktivieren.

Sollten Sie mit größeren Datensätzen arbeiten wollen, würde ich Ihnen zusätzlich zu den oben genannten Anforderungen folgende Spezifikation empfehlen:

- Aktuelles Service-Pack bzw. Update für Ihr Betriebssystem
- Intel-Core-i3/i5/i7/i9- oder AMD-FX-Prozessor oder neuer
- Mindestens 8 GB Arbeitsspeicher
- Solid-State-Drive (SSD) mit mindestens 20 GB freiem Speicher
- Full-HD-Auflösung (1920 x 1080 Pixel) oder höher mit 32 Bit Farbtiefe

# **1.4.2 Herunterladen und Installieren von Tableau Desktop**

Falls Sie Tableau Desktop nicht bereits installiert haben, laden Sie sich hier die aktuelle kostenlose Testversion herunter:

https://www.tableau.com/de-de/products/desktop.

Achten Sie vor der Installation darauf, dass Sie als Administrator an Ihrem Computer angemeldet sind bzw. über ausreichend Rechte verfügen, um Software installieren zu dürfen.

Das Starten der Installationsroutine unterscheidet sich je nach verwendetem Betriebssystem:

Unter Windows:

Führen Sie das Installationsprogramm (EXE-Datei) aus und akzeptieren Sie ggf. die Sicherheitshinweise des Betriebssystems.

Auf einem Mac:

Aktivieren und öffnen Sie das Image (DMG-Datei) und doppelklicken Sie auf das Installationspaket (PKG-Datei), um die Installation zu starten.

Folgen Sie den Eingabeaufforderungen der Installationsroutine. Änderungen am Installationspfad o.Ä. sind üblicherweise nicht erforderlich.

#### **1.4.3 Registrieren und Aktivieren von Tableau Desktop**

Sobald der Installationsvorgang abgeschlossen ist, öffnen Sie Tableau Desktop. Hierdurch wird das Registrierungsformular von Tableau Desktop geöffnet, mit dem Sie sich registrieren und Tableau Desktop aktivieren können.

Haben Sie noch keinen Produktschlüssel, so können Sie Tableau Desktop in den ersten 14 Tagen völlig kostenlos testen. Sie können währenddessen den vollen Funktionsumfang ohne Einschränkungen nutzen.

# **1.5 Daten für Tableau vorbereiten**

Eine der wesentlichen Fragen, die wir uns vor der Datenanalyse stellen sollten, lautet: »Gibt es eine Möglichkeit, meine Daten für die Verwendung mit Tableau optimal vorzubereiten?«

Daten können auf unterschiedliche Arten strukturiert sein. Meist folgen diese Strukturen hierbei einem der beiden Muster:

- Berichte mit »weiter« Kreuztabelle, ggf. mit bereits aggregierten Kennzahlen: Hier ist häufig etwas Vorbereitung nötig.
- »Lange« Zeilen-basierte Tabelle, meist ohne Aggregationen: eignet sich häufig auf Anhieb zur Datenanalyse.

## **1.5.1 Berichte mit »weiter« Kreuztabelle**

Die meisten neuen Tableau-Anwender erliegen der Versuchung, Tableau mit einem bereits formatierten und voraggregierten Excel-Bericht (siehe Abbildung 1.2) zu verbinden und diesen in Tableau zu visualisieren. Heißt es nicht, mit Tableau können Daten jeder Art einfach und intuitiv verwendet werden? Sehr schnell stellt man fest, dass ein solches Vorgehen nicht wie erwartet funktioniert und sich so auch keine Visualisierungen erstellen lassen.

|                | A                                    | B                   | $\subset$   | D                            | E    |  |  |  |  |  |  |  |
|----------------|--------------------------------------|---------------------|-------------|------------------------------|------|--|--|--|--|--|--|--|
| 1              | Temperaturmessungen zum Monatsbeginn |                     |             |                              |      |  |  |  |  |  |  |  |
| $\overline{2}$ |                                      | <b>Monat</b>        | Früh (6:00) | Mittag (12:00) Abend (18:00) |      |  |  |  |  |  |  |  |
| 3              | Frankfurt                            |                     |             |                              |      |  |  |  |  |  |  |  |
| $\overline{4}$ |                                      | April               | 5           | 17                           | 11   |  |  |  |  |  |  |  |
| 5              |                                      | Mai                 | 9           | 20                           | 15   |  |  |  |  |  |  |  |
| 6              |                                      | Juni                | 12          | 25                           | 18   |  |  |  |  |  |  |  |
| 7              |                                      | <b>Durchschnitt</b> | 8,7         | 20,7                         | 14,7 |  |  |  |  |  |  |  |
| 8              | Berlin                               |                     |             |                              |      |  |  |  |  |  |  |  |
| 9              |                                      | April               | 4           | 12                           | 9    |  |  |  |  |  |  |  |
| 10             |                                      | Mai                 | 8           | 18                           | 13   |  |  |  |  |  |  |  |
| 11             |                                      | Juni                | 11          | 21                           | 16   |  |  |  |  |  |  |  |
| 12             |                                      | <b>Durchschnitt</b> | 7,7         | 17                           | 12,7 |  |  |  |  |  |  |  |
| 13             | Gesamtdurchschnitt                   |                     | 8,2         | 18,9                         | 13,7 |  |  |  |  |  |  |  |

**Abb. 1.2:** Bereits formatierter und auf Durchschnittswerte aggregierter Excel-Bericht

Dieses Szenario, dem viele Einsteiger begegnen, ist nicht ungewöhnlich und tatsächlich ein häufiger Stolperstein bei der Einarbeitung in Tableau, der die Analyse Ihrer Daten erschweren kann.

Sollten Sie Zugang zu den »Rohdaten«, also den unaggregierten Daten auf der kleinsten möglichen Ebene haben, arbeiten Sie am besten mit diesen. Andernfalls können Sie mit den Vorschlägen im folgenden Abschnitt Ihre Daten selbstständig aufbereiten.

# **1.5.2 Vorschläge zur Vorbereitung Ihrer Daten**

Die folgenden Punkte zeigen Ihnen Vorschläge zur sauberen Vorbereitung Ihrer Daten anhand des Beispielberichts:

- Verzichten Sie auf den einleitenden Text (»Temperaturmessungen zum Monatsbeginn«).
- Überführen Sie hierarchische Überschriften (»Frankfurt«, »Berlin«) auf eine Spalteninformation (neue Spalte »Ort«).
- Pivotieren Sie Daten von einer »weiten« Kreuztabelle mit Variablen in Spalten (»Früh«, »Mittag«, »Abend«) in eine »lange« Tabelle, die die Variablen stets in den Zeilen trägt (in diesem Beispiel die Uhrzeit).

Einführung und erste Schritte in Tableau

- Nutzen Sie vollständige Datums- und ggf. Zeitformate (»01.04.2018 06:00«) anstatt zum Beispiel nur den Monatsnamen (»April«).
- Überprüfen Sie, dass Zahlen im Zahlenformat und nicht im Textformat gespeichert sind.
- Verzichten Sie auf voraggregierte Daten (»Durchschnitt«, »Gesamtdurchschnitt«).
- Entfernen Sie leere Zeilen.
- Achten Sie darauf, dass jede Spalte eine aussagekräftige Spaltenüberschrift trägt.

# **1.5.3 Zur Analyse geeignete »lange« Tabelle**

Haben Sie die vorangegangenen Vorschläge befolgt, ist aus Ihrer »weiten« Kreuztabelle nun eine »lange« Zeilen-basierte Tabelle geworden, und damit die perfekte Basis zur umfangreichen Datenanalyse (siehe Abbildung 1.3).

|                          | A             | B                | $\subset$  |
|--------------------------|---------------|------------------|------------|
| 1                        | Ort           | Zeitstempel      | Temperatur |
| $\overline{\phantom{0}}$ | Frankfurt     | 01.04.2018 06:00 | 5          |
| $\overline{3}$           | Frankfurt     | 01.04.2018 12:00 | 7          |
| $\overline{4}$           | Frankfurt     | 01.04.2018 18:00 | 11         |
| 5                        | Frankfurt     | 01.05.2018 06:00 | 9          |
| 6                        | Frankfurt     | 01.05.2018 12:00 | 20         |
| 7                        | Frankfurt     | 01.05.2018 18:00 | 15         |
| 8                        | Frankfurt     | 01.06.2018 06:00 | 12         |
| 9                        | Frankfurt     | 01.06.2018 12:00 | 15         |
| 10 <sup>°</sup>          | Frankfurt     | 01.06.2018 18:00 | 18         |
| 11                       | <b>Berlin</b> | 01.04.2018 06:00 | 4          |
| 12                       | <b>Berlin</b> | 01.04.2018 12:00 | 12         |
| 13                       | <b>Berlin</b> | 01.04.2018 18:00 | 9          |
| 14                       | <b>Berlin</b> | 01.05.2018 06:00 | 8          |
| 15                       | <b>Berlin</b> | 01.05.2018 12:00 | 18         |
| 16                       | <b>Berlin</b> | 01.05.2018 18:00 | 13         |
|                          | 17 Berlin     | 01.06.2018 06:00 | 11         |
| 18                       | <b>Berlin</b> | 01.06.2018 12:00 | 21         |
| 19                       | <b>Berlin</b> | 01.06.2018 18:00 | 16         |

**Abb. 1.3:** Zur Datenanalyse geeignete »lange Tabelle« ohne Aggregationen

Wie Sie sehen, enthält jede Zeile genau eine Temperaturmessung mit einem exakten Zeitstempel. Auf Aggregationen, wie Durchschnittsbildungen, wird verzichtet. Sollte der Durchschnitt später interessant sein, können Sie diesen in Tableau berechnen lassen und damit jederzeit die Aggregationsebene entsprechend Ihren Fragestellungen anpassen.

# **1.6 Der Beispiel-Datensatz**

Im vorherigen Abschnitt haben Sie gesehen, welche Voraussetzungen ein Datensatz erfüllen muss, damit er in Tableau benutzt werden kann.

Für die meisten Beispiele in diesem Buch nutze ich einen bestimmten Beispiel-Datensatz, der im Dokumente-Verzeichnis von Tableau zu finden ist. Dieser Beispiel-Datensatz zeigt die Umsatzzahlen der fiktiven Firma Superstore. Sie finden den Datensatz im Excel-Dateiformat unter dem Namen Beispiel – Superstore xls.

# **1.6.1 Datensatz finden**

Der Dateipfad kann je nach Version von Tableau, Betriebssystem und Spracheinstellung variieren und lautet beispielsweise unter Windows 10:

```
C:\Benutzer\<Ihr Name>\Dokumente\Eigenes Tableau-Repository\
Datenquellen \2021.2\de_DE-EU
```
Im Windows-Explorer sollten Sie die Datei wie in Abbildung 1.4 dargestellt bekommen.

![](_page_20_Picture_8.jpeg)

**Abb. 1.4:** Ordner mit Beispieldatensätzen im Windows-Explorer

#### **Hinweis**

Achten Sie darauf, dass Dateipfade in der Adressleiste des Windows-Explorers abweichend dargestellt werden (»Dieser PC«).

# **1.6.2 Datenstruktur verstehen**

Ein kurzer Blick in diese Datei mit Microsoft Excel (siehe Abbildung 1.5) zeigt, dass die Datei drei Arbeitsblätter mit den Namen »Aufträge«, »Rücksendungen« und »Personen« enthält. Offensichtlich liegen hier Vertriebsdaten eines fiktiven Unternehmens vor, wie wir sie wohl in ähnlicher Form auch in echten Unternehmen vorfinden könnten.

Die Datensätze sind relational, stehen also in Beziehung zueinander, und bilden einzelne Transaktionen ab. Darüber hinaus gibt es keine Zusammenfassungen oder Voraggregationen, die für das Arbeiten mit Tableau hinderlich wären.

| 日              | $6 - 6 -$             |                    | $\overline{\ast}$ |                     |                    |                      |                            |             |                        |                    |                          |                          | Beispiel - Superstore.xls [Compatibility Mode] - Excel |                   |                |                                                      |                            |                                                             | 囨                  |                        | $\Box$       | $\times$     |
|----------------|-----------------------|--------------------|-------------------|---------------------|--------------------|----------------------|----------------------------|-------------|------------------------|--------------------|--------------------------|--------------------------|--------------------------------------------------------|-------------------|----------------|------------------------------------------------------|----------------------------|-------------------------------------------------------------|--------------------|------------------------|--------------|--------------|
| File           |                       | Home               | Insert            |                     | Page Layout        | Formulas             | Data                       |             | Review                 | View               |                          | Add-ins                  | Team                                                   |                   |                | $\Omega$ Tell me what you want to do                 |                            |                                                             |                    | Alexander Loth A Share |              |              |
| Paste          | X<br>ħ<br>Clipboard 5 | Calibri<br>$B$ $I$ | U                 | $-12$<br>FН<br>Font | Fs.                | $\equiv$<br>$\equiv$ | $\equiv$<br>€<br>Alignment | ∌≣          | P<br><b>E</b> -<br>Fs. | General<br>모.<br>% | $\overline{ }$<br>Number | $^{+0}_{-00}$<br>Fs.     | Conditional Format as<br>Formatting *                  | Table *<br>Styles | Cell<br>Styles | 을 Insert *<br><b>X</b> Delete -<br>Format *<br>Cells | Σ٠<br>$\overline{\bullet}$ | $A_{\nabla}$<br>Sort & Find &<br>Filter * Select<br>Editing | Share<br>This File | Ŧ<br>WebEx<br>WebEx    |              |              |
| A1             |                       | $\;$               |                   |                     | fx                 | Zeilen-ID            |                            |             |                        |                    |                          |                          |                                                        |                   |                |                                                      |                            |                                                             |                    |                        |              | $\checkmark$ |
|                |                       |                    |                   |                     | B                  |                      | C                          |             |                        | D                  |                          |                          | E                                                      | F                 |                | G                                                    |                            | H                                                           |                    |                        |              | la.          |
|                | A<br>Zeilen-ID        |                    |                   | Auftrags-ID         |                    |                      | <b>Bestelldatum</b>        |             |                        | Versanddatum       |                          |                          | Versandmodus                                           | Kunden-ID         |                | Kundenname                                           |                            |                                                             |                    | Stadt                  |              |              |
| $\overline{2}$ |                       |                    |                   |                     | 1 ES-2017-1311038  |                      | 07/02/2017                 |             |                        |                    |                          |                          | 11/02/2017 Standardklasse                              | AN-10045          |                | <b>Alexander Nadel</b>                               |                            | Segment<br><b>Großunternehm Leeds</b>                       |                    |                        |              |              |
| 3              |                       |                    |                   |                     | 2 ES-2017-1311038  |                      | 07/02/2017                 |             |                        |                    |                          |                          |                                                        |                   |                | <b>Alexander Nadel</b>                               |                            | <b>Großunternehm Leeds</b>                                  |                    |                        |              |              |
|                |                       |                    |                   |                     | 3 ES-2017-1311038  |                      | 07/02/2017                 |             |                        |                    |                          |                          | 11/02/2017 Standardklasse<br>11/02/2017 Standardklasse | AN-10045          |                |                                                      |                            |                                                             |                    |                        |              |              |
| 4              |                       |                    |                   |                     |                    |                      |                            |             |                        |                    |                          |                          |                                                        | AN-10045          |                | <b>Alexander Nadel</b>                               |                            | <b>Großunternehm Leeds</b>                                  |                    |                        |              |              |
| 5              |                       |                    |                   |                     | 4 ES-2017-1311038  |                      | 07/02/2017                 |             |                        |                    |                          |                          | 11/02/2017 Standardklasse AN-10045                     |                   |                | <b>Alexander Nadel</b>                               |                            | <b>Großunternehm Leeds</b>                                  |                    |                        |              |              |
| 6              |                       |                    |                   |                     | 5 ES-2017-1311038  |                      | 07/02/2017                 |             |                        |                    |                          |                          | 11/02/2017 Standardklasse                              | AN-10045          |                | <b>Alexander Nadel</b>                               |                            | <b>Großunternehm Leeds</b><br>Großunternehm Leeds           |                    |                        |              |              |
| $\overline{7}$ |                       |                    |                   |                     | 6 ES-2017-1311038  |                      | 07/02/2017                 |             |                        |                    |                          |                          | 11/02/2017 Standardklasse                              | AN-10045          |                | <b>Alexander Nadel</b>                               |                            |                                                             |                    |                        |              |              |
| 8              |                       |                    |                   |                     | 7 ES-2017-1311038  |                      | 07/02/2017                 |             |                        |                    |                          |                          | 11/02/2017 Standardklasse AN-10045                     |                   |                | <b>Alexander Nadel</b>                               |                            | <b>Großunternehm Leeds</b>                                  |                    |                        |              |              |
| 9              |                       |                    |                   |                     | 8 ES-2015-5113958  |                      | 01/08/2015                 |             |                        |                    |                          | 06/08/2015 Zweite Klasse |                                                        | JS-13840          |                | Jessika Schmidt                                      |                            | <b>Großunternehm West Bromwich</b>                          |                    |                        |              |              |
| 10             |                       |                    |                   |                     | 9 ES-2015-5113958  |                      | 01/08/2015                 |             |                        |                    |                          | 06/08/2015 Zweite Klasse |                                                        | JS-13840          |                | Jessika Schmidt                                      |                            | <b>Großunternehm West Bromwich</b>                          |                    |                        |              |              |
| 11             |                       |                    |                   |                     | 10 ES-2015-5113958 |                      | 01/08/2015                 |             |                        |                    |                          | 06/08/2015 Zweite Klasse |                                                        | JS-13840          |                | Jessika Schmidt                                      |                            | <b>Großunternehm West Bromwich</b>                          |                    |                        |              |              |
| 12             |                       |                    |                   |                     | 11 ES-2015-2510515 |                      | 19/06/2015                 |             |                        |                    |                          |                          | 19/06/2015 Am gleichen Tag MG-17155                    |                   |                | <b>Mario Gersten</b>                                 |                            | Verbraucher                                                 |                    | Le Bouscat             |              |              |
| 13             |                       |                    |                   |                     | 12 ES-2015-2510515 |                      | 19/06/2015                 |             |                        |                    |                          |                          | 19/06/2015 Am gleichen Tag MG-17155                    |                   |                | <b>Mario Gersten</b>                                 |                            | Verbraucher                                                 |                    | Le Bouscat             |              |              |
| 14             |                       |                    |                   |                     | 13 ES-2015-2510515 |                      | 19/06/2015                 |             |                        |                    |                          |                          | 19/06/2015 Am gleichen Tag MG-17155                    |                   |                | <b>Mario Gersten</b>                                 |                            | Verbraucher                                                 |                    | Le Bouscat             |              |              |
| 15             |                       |                    |                   |                     | 14 ES-2015-2510515 |                      | 19/06/2015                 |             |                        |                    |                          |                          | 19/06/2015 Am gleichen Tag MG-17155                    |                   |                | <b>Mario Gersten</b>                                 |                            | Verbraucher                                                 |                    | Le Bouscat             |              |              |
| 16             |                       |                    |                   |                     | 15 ES-2015-2510515 |                      | 19/06/2015                 |             |                        |                    |                          |                          | 19/06/2015 Am gleichen Tag MG-17155                    |                   |                | <b>Mario Gersten</b>                                 |                            | Verbraucher                                                 |                    | Le Bouscat             |              |              |
| 17             |                       |                    |                   |                     | 16 ES-2015-4380115 |                      | 15/02/2016                 |             |                        |                    |                          |                          | 19/02/2016 Standardklasse MM-16540                     |                   |                | Maik Müller                                          |                            | Verbraucher                                                 |                    | <b>Straßburg</b>       |              |              |
| 18             |                       |                    |                   |                     | 17 ES-2015-4380115 |                      | 15/02/2016                 |             |                        |                    |                          |                          | 19/02/2016 Standardklasse                              | MM-16540          |                | <b>Maik Müller</b>                                   |                            | Verbraucher                                                 |                    | <b>Straßburg</b>       |              |              |
| 19             |                       |                    |                   |                     | 18 ES-2015-4380115 |                      | 15/02/2016                 |             |                        |                    |                          |                          | 19/02/2016 Standardklasse MM-16540                     |                   |                | Maik Müller                                          |                            | Verbraucher                                                 |                    | <b>Straßburg</b>       |              |              |
| 20             |                       |                    |                   |                     | 19 ES-2017-2573330 |                      | 02/11/2017                 |             |                        |                    |                          |                          | 07/11/2017 Standardklasse                              | $CI-11170$        |                | <b>Christian Jung</b>                                |                            | Kleinunternehm Unna                                         |                    |                        |              |              |
| 21             |                       |                    |                   |                     | 20 ES-2017-2573330 |                      | 02/11/2017                 |             |                        |                    |                          |                          | 07/11/2017 Standardklasse CJ-11170                     |                   |                | <b>Christian Jung</b>                                |                            | Kleinunternehm Unna                                         |                    |                        |              |              |
| 22             |                       |                    |                   |                     | 21 ES-2017-1872792 |                      | 13/08/2017                 |             |                        |                    |                          | 15/08/2017 Erste Klasse  |                                                        | CV-11275          |                | <b>Christian Vogler</b>                              |                            | <b>Großunternehm Thiais</b>                                 |                    |                        |              |              |
| 23             |                       |                    |                   | 22 ES-2017-3412387  |                    |                      | 17/06/2017                 |             |                        |                    |                          |                          | 23/06/2017 Standardklasse FV-12880                     |                   |                | <b>Frank Vogel</b>                                   |                            | <b>Großunternehm Kassel</b>                                 |                    |                        |              |              |
| 24             |                       |                    |                   | 23 IT-2017-3245851  |                    |                      | 01/05/2017                 |             |                        |                    |                          | 04/05/2017 Zweite Klasse |                                                        | MB-16795          |                | <b>Marco Boehm</b>                                   |                            | Kleinunternehm Mailand                                      |                    |                        |              |              |
| 25             |                       |                    |                   | 24 IT-2017-3245851  |                    |                      | 01/05/2017                 |             |                        |                    |                          | 04/05/2017 Zweite Klasse |                                                        | MB-16795          |                | Marco Boehm                                          |                            | Kleinunternehm Mailand                                      |                    |                        |              |              |
| 26             |                       |                    |                   | 25 IT-2015-1215824  |                    |                      | 12/08/2016                 |             |                        |                    |                          |                          | 16/08/2016 Standardklasse                              | SK-19780          |                | Sophie Krüger                                        |                            | Verbraucher                                                 |                    | <b>Brandenburg</b>     |              |              |
| 27             |                       |                    |                   | 26 IT-2015-1215824  |                    |                      | 12/08/2016                 |             |                        |                    |                          |                          | 16/08/2016 Standardklasse                              | SK-19780          |                | Sophie Krüger                                        |                            | Verbraucher                                                 |                    | <b>Brandenburg</b>     |              |              |
| 28             |                       |                    |                   | 27 ES-2017-2557751  |                    |                      | 28/02/2017                 |             |                        |                    |                          |                          | 03/03/2017 Standardklasse                              | TB-20920          |                | <b>Tobias Bach</b>                                   |                            | Verbraucher                                                 |                    | Heilbronn              |              | $\mathbf{v}$ |
| $\overline{4}$ |                       | Aufträge           |                   |                     | Rücksendungen      |                      | Personen                   | $\bigoplus$ |                        |                    |                          |                          |                                                        |                   | $\overline{4}$ |                                                      |                            |                                                             |                    |                        | $\mathbb{P}$ |              |
| Ready          |                       |                    |                   |                     |                    |                      |                            |             |                        |                    |                          |                          |                                                        |                   |                |                                                      | 曲                          | 圓<br>凹                                                      |                    |                        | 100%         |              |

**Abb. 1.5:** Datenstruktur des Beispieldatensatzes in Excel

# **1.6.3 Excel-Datei mit Beispieldaten öffnen**

Beim Öffnen von Tableau Desktop erhalten Sie eine Startseite (siehe Abbildung 1.6) mit verschiedenen Datenquellen. Unter der Überschrift »Verbinden« haben Sie die Möglichkeit, eine Datei oder einen Server als Datenquelle auszuwählen.

![](_page_22_Picture_1.jpeg)

**Abb. 1.6:** Startseite von Tableau Desktop

Wählen Sie unter MIT EINER DATEI die Option MICROSOFT EXCEL. Navigieren Sie dann wie oben beschrieben zu der Datei Beispiel – Superstore.xls. Klicken Sie auf ÖFFNEN, um diese Datei als Datenquelle für Tableau auszuwählen.

Daraufhin zeigt Ihnen Tableau Desktop die Datenquellen-Ansicht an und listet die drei Arbeitsblätter auf, die in der Excel-Datei zur Verfügung stehen (siehe Abbildung 1.7).

Ziehen Sie das Blatt Aufträge auf die Arbeitsfläche, wie in Abbildung 1.8 zu sehen.

#### **Kapitel 1** Einführung und erste Schritte in Tableau

![](_page_23_Picture_38.jpeg)

**Abb. 1.7:** Die Datenquellenansicht zeigt die Excel-Datei mit drei Excel-Arbeitsblättern.

| 带 Tableau - Mappe1                                                            |                                                                                                    |                           |                          |                          | $\times$<br>п                                                                                                    |  |  |  |  |  |  |  |
|-------------------------------------------------------------------------------|----------------------------------------------------------------------------------------------------|---------------------------|--------------------------|--------------------------|----------------------------------------------------------------------------------------------------|--|--|--|--|--|--|--|
| Hilfe<br>Daten Server<br>Datei<br>Fenster                                     |                                                                                                    |                           |                          |                          |                                                                                                    |  |  |  |  |  |  |  |
| 寨<br>€<br>lm.                                                                 | <sup>0</sup> Aufträge (Beispie                                                                             | Filter<br>Hinzufügen<br>0 |                          |                          |                                                                                                    |  |  |  |  |  |  |  |
| Verbindungen<br>Hinzufügen                                                    |                                                                                                    |                           |                          |                          |                                                                                                    |  |  |  |  |  |  |  |
| Beispiel - Superstore<br>Microsoft Excel                                      | Aufträge                                                                                                   |                           |                          |                          |                                                                                                    |  |  |  |  |  |  |  |
| Blätter<br>$\circ$                                                            |                                                                                                    |                           |                          |                          |                                                                                                    |  |  |  |  |  |  |  |
| Dateninterpreter verwenden                                                    | Benötigen Sie mehr Daten?                                                                                  |                           |                          |                          |                                                                                                    |  |  |  |  |  |  |  |
| Der Data Interpreter kann Ihre                                                | Tabellen an diese Stelle ziehen, um sie zu verknüpfen. Weitere Informationen                               |                           |                          |                          |                                                                                                    |  |  |  |  |  |  |  |
| Microsoft Excel Arbeitsmappe<br>möglicherweise bereinigen.                    | Felder sortieren   Datenquellenreil  <br>囲<br>這<br>Aliasse anzeigen Ausgeblendete<br>1,000<br>a)<br>Zeilen |                           |                          |                          |                                                                                                    |  |  |  |  |  |  |  |
| 囲<br>Aufträge                                                                 |                                                                                                    |                           |                          |                          |                                                                                                    |  |  |  |  |  |  |  |
| 囲<br>Personen                                                                 | #                                                                                                    | Ahc                       |                          |                          |                                                                                                    |  |  |  |  |  |  |  |
| 囲<br>Rücksendungen                                                            | Aufträge<br>Zeilen-ID                                                                                      | Aufträge<br>Auftrags-ID   | Auftrage<br>Bestelldatum | Auftrage<br>Versanddatum | Auftrage<br>Versandmodus                                                                                                    |  |  |  |  |  |  |  |
| 喝<br>Aufträge                                                                 |                                                                                                    |                           |                          |                          |                                                                                                    |  |  |  |  |  |  |  |
| 哈<br>Personen                                                                 | 1187                                                                                                    | ES-2018-1702658           | 9/30/2018                | 10/4/2018                | Standardklasse                                                                                                    |  |  |  |  |  |  |  |
| ₹<br>Rücksendungen                                                            | 1551                                                                                                    | ES-2019-5755966           | 1/12/2019                | 1/17/2019                | Standardklasse                                                                                                    |  |  |  |  |  |  |  |
| Neue Vereinigung                                                              | 1552                                                                                                    | FS-2019-5755966           | 1/12/2019                | 1/17/2019                | Standardklasse                                                                                                    |  |  |  |  |  |  |  |
|                                                                               | 1553                                                                                                    | ES-2019-5755966           | 1/12/2019                | 1/17/2019                | Standardklasse                                                                                                    |  |  |  |  |  |  |  |
|                                                                               | 1554                                                                                                    | ES-2019-5755966           | 1/12/2019                | 1/17/2019                | Standardklasse                                                                                                    |  |  |  |  |  |  |  |
|                                                                               | 2933                                                                                                    | ES-2021-2411166           | 9/3/2021                 | 9/7/2021                 | Standardklasse                                                                                                    |  |  |  |  |  |  |  |
| $\mathbb{F}$<br>$\Box^{\!\!+}$<br><b><i>O</i></b> Datenquelle<br>國<br>Blatt 1 |                                                                                                    |                           |                          |                          |                                                                                                    |  |  |  |  |  |  |  |
|                                                                               |                                                                                                    |                           |                          |                          | $\mathbb{H} \hspace{.1cm} \leftarrow \hspace{.1cm} \mathbb{H} \hspace{.1cm} \leftarrow \hspace{.1cm} \mathbb{H} \hspace{.1cm} \leftarrow \hspace{.1cm} \leftarrow \hspace{.1cm} \mathbb{H} \hspace{.1cm} \leftarrow \hspace{.1cm} \mathbb{H} \hspace{.1cm} \leftarrow \hspace{.1cm} \mathbb{H} \hspace{.1cm} \leftarrow \hspace{.1cm} \mathbb{H} \hspace{.1cm} \leftarrow \hspace{.1cm} \mathbb{H} \hspace{.1cm} \leftarrow \hspace{.1cm} \mathbb{H} \hspace$ |  |  |  |  |  |  |  |

**Abb. 1.8:** Vorschau der Daten aus dem Excel-Arbeitsblatt Aufträge

Sie sehen nun eine Vorschau der Daten. Klicken Sie in der Registerkarten-Leiste am unteren Fensterrand auf BLATT 1, um Ihr erstes Tableau-Arbeitsblatt zu erstellen.

#### Hinweis

Sofern nicht ausdrücklich auf einen anderen Datensatz verwiesen wird, bezieht sich das Buch in den folgenden Kapiteln immer auf diesen Superstore-Beispieldatensatz.

# **1.7 Die Arbeitsoberfläche von Tableau**

Nachdem Sie im vorangegangenen Abschnitt erfolgreich eine Datenquelle angelegt haben und Ihr erstes Tableau-Arbeitsblatt erstellt haben, sollten wir uns die Arbeitsoberfläche von Tableau etwas genauer anschauen.

![](_page_24_Picture_5.jpeg)

**Abb. 1.9:** Die Arbeitsoberfläche von Tableau mit noch leerem Arbeitsbereich

Sie sehen – wie Abbildung 1.9 zeigt – einen noch leeren Arbeitsbereich  $\bullet$  mit der Überschrift BLATT 1 2. Auf der linken Seite finden Sie die Daten-Leiste 3 (siehe Abschnitt 1.7.2). Im Reiter daneben erreichen Sie die Analytics-Leiste (mehr dazu in Kapitel 7).

In Tableau werden die meisten Interaktionen durch Ziehen und Ablegen mit der Maus ausgeführt. Dies macht den Umgang mit Tableau ausgesprochen einfach und intuitiv. So können Sie sowohl Dimensionen  $\odot$  (ggf. verschachtelt in Hierarchien <sup>(2)</sup> als auch Kennzahlen <sup>6</sup> mit gedrückter Maustaste direkt auf den Arbeitsbereich ziehen oder auf die SPALTEN-Ablageflächen  $\bullet$  bzw. auf die ZEILEN-Ablagefläche 8, um diese Ihrer Visualisierung hinzuzufügen.

Darüber hinaus können Sie – ebenfalls mit gedrückter Maustaste – Felder aus der Daten-Leiste auch auf die Karten MARKIERUNGEN <sup>O</sup>, FILTER <sup>O</sup> und SEITEN <sup>O</sup> ziehen, um damit beispielsweise Einfluss auf Farbe und Filterung zu nehmen. Die Möglichkeiten, die sich daraus ergeben, werde ich an zahlreichen Stellen in diesem Buch erörtern.

In der unteren Leiste können Sie zurück zum Datenquellen-Editor @ und zwischen den einzelnen Arbeitsblättern wechseln <sup>®</sup>. Mit den drei Symbolen rechts davon können Sie weitere Arbeitsblätter, Dashboards und Storys erstellen.

Oben finden Sie die Menüleiste @ von Tableau (siehe Abschnitt 1.7.1). Direkt darunter finden Sie die Symbolleiste  $\mathbf{D}$ , in der die ersten drei Symbole besonders häufig genutzt werden:

- Tableau-Symbol: Hiermit können Sie die Startseite einblenden, um sich zu weiteren Datenquellen zu verbinden.
- Links-Pfeil: Hiermit können Sie einen Schritt rückgängig machen, sodass Sie unbesorgt beim Analysieren probieren können.
- Rechts-Pfeil: Hiermit können Sie einen rückgängig gemachten Schritt wiederherstellen.

# **1.7.1 Die Menüleiste**

Auch wenn die meisten Arbeiten direkt mit Mausinteraktionen vonstattengehen, bietet Tableau eine Menüleiste für das Hauptmenü, das über weitere Funktionen verfügt. Einige – besonders erwähnenswerte – Funktionen finden Sie hier:

DATEI-Menü:

Das Datei-Menü enthält die grundlegenden Funktionen ÖFFNEN, SPEICHERN und SPEICHERN UNTER (siehe Abschnitt 1.10). Mit der Funktion AUSGABE IN PDF können Sie Ihr Arbeitsblatt, Dashboard oder die gesamte Arbeitsmappe als PDF-Datei exportieren. Eine Möglichkeit, eine Arbeitsmappe für Kollegen mit einer älteren Version von Tableau zu erstellen, bietet die Option ALS VER-SION EXPORTIEREN.

Wenn Sie den Standardspeicherort für Dateien ändern möchten, verwenden Sie die Option REPOSITORY-SPEICHERORT, um den Standardspeicherort zu überprüfen und zu ändern. Dies ist besonders hilfreich, falls in Ihrem Unternehmen die Benutzerprofile auf Netzlaufwerken liegen. Unter solchen Umständen kann das Öffnen deutlich beschleunigt werden, wenn Sie für Ihr Repository ein lokales Laufwerk verwenden.

#### DATEN-Menü:

Hier ist die Funktion EINFÜGEN besonders interessant. Diese können Sie verwenden, wenn Sie auf einer Website interessante Daten finden, die Sie mit Tableau analysieren möchten. Markieren und kopieren Sie die Tabelle von der Website und verwenden Sie dann den Menüeintrag EINFÜGEN, um die Daten als Datenquelle in Tableau hinzuzufügen. Mehr zum Arbeiten mit Datenquellen erfahren Sie in Kapitel 2.

#### ARBEITSBLATT-Menü:

Mit den EXPORTIEREN-Funktionen können Sie das Arbeitsblatt als Bild, als Datensatz oder als Excel-Kreuztabelle exportieren. Die Funktion KREUZTABELLE NACH EXCEL erstellt hingegen eine Kreuztabelle des Arbeitsblatts und platziert sie in einem neuen Arbeitsblatt.

#### DASHBOARD-Menü:

Der Menüeintrag AKTIONEN wird benötigt, um Aktionen zu erstellen und zu bearbeiten. Mehr zu Filter-, Hervorhebung- und URL-Aktionen erfahren Sie in Kapitel 8.

#### STORY-Menü:

Mit dem Menüeintrag NEUE STORY können Sie eine neue Story erstellen, die Sie dann um Arbeitsblätter und Dashboards anreichern können. Mit einer Story können Sie Inhalte gezielt für eine Präsentation anordnen und mit Anmerkungen versehen.

#### ANALYSE-Menü:

Mit diesem Menü können Sie berechnete Felder erstellen und bearbeiten (siehe Kapitel 4). Außerdem finden Sie Optionen zum Anpassen des Tabellenlayouts sowie zum Anzeigen von Gesamtwerten, Prognosen und Trendlinien (siehe Kapitel 7).

#### KARTEN-Menü:

Im Karten-Menü können Sie zwischen verschiedenen Hintergrundkarten wählen. Dabei ist es äußerst hilfreich, die Hintergrundkarte OFFLINE zu wählen, wenn Sie keine Internetverbindung haben und auf das gespeicherte Kartenmaterial zurückgreifen möchten. Mehr hierzu erfahren Sie in Kapitel 6.

FORMATIEREN-Menü:

Dieses Menü bietet Ihnen Zugriff auf Schriftart, Ausrichtung, Schattierung und weitere Formatierungsoptionen. Außerdem können Sie hier Ihr Arbeitsmappendesign festlegen und die Zellengröße anpassen.

SERVER-Menü:

Verwenden Sie dieses Menü, wenn Sie Ihr Dashboard bei Tableau Online, Tableau Server oder Tableau Public veröffentlichen möchten. Mehr dazu erfahren Sie in Kapitel 9. Mit dem Untermenü BENUTZERFILTER ERSTELLEN können Sie Filter erstellen, die bestimmten Benutzer/Gruppen (die bereits in Tableau Online bzw. Tableau Server definiert sind) Zugriff auf ausgewählte Elemente gewährt.

FENSTER-Menü:

Nutzen Sie die Option PRÄSENTATIONSMODUS, um Ihren Visualisierungen und Dashboards auf Ihrem Bildschirm Platz zu verschaffen.

HILFE-Menü:

Mit diesem Menü erhalten Sie Zugriff auf die Tableau-Online-Hilfe, Schulungsvideos und Beispielarbeitsmappen. Nutzen Sie die Option LEISTUNGSAUF-ZEICHNUNG STARTEN im Untermenü EINSTELLUNGEN UND LEISTUNG, um die Verarbeitungsgeschwindigkeit Ihres Dashboards zu analysieren.

# **1.7.2 Die Daten-Leiste**

Die Daten-Leiste unterteilt sich in Kennzahlen und Dimensionen. Durch eine Kombination aus Kennzahlen und Dimensionen bestimmen Sie, welche Daten Sie in Ihren Visualisierungen darstellen möchten:

Kennzahlen:

Bei Kennzahlen handelt es sich um numerische Daten. Mit einer Kennzahl können Sie entscheiden, welche Werte Sie aus Ihren Daten in der Visualisierung darstellen möchten. Eine Kennzahl wird mit einer Aggregationsfunktion wie »SUM« (zur Summenbildung) oder »AVG« (zur Durchschnittsbildung) verwendet. Wird eine Kennzahl visualisiert, kann es sich also zum Beispiel um die Summe des Umsatzes oder den Durchschnitt des Rabatts handeln.

Kontinuierliche Kennzahlen werden in Tableau mit grünen Symbolen und Markierungen dargestellt.

**SUM(Umsatz)** 

Dimensionen:

Bei Dimensionen handelt es sich um beschreibende Daten. Mit Dimensionen können Sie festlegen, wie die aggregierten Werte der Kennzahl gruppiert werden. So lässt sich zum Beispiel die Summe des Umsatzes nach Land oder Produktkategorie herunterbrechen.

Diskrete Dimensionen werden in Tableau mit blauen Symbolen und Markierungen dargestellt.

Kategorie

#### Tipp

Sollte Tableau einmal irrtümlicherweise eine Dimension als Kennzahl klassifizieren, so können Sie diese Dimension einfach mit der Maus in den Abschnitt KENNZAHLEN ziehen. Andersherum funktioniert dies selbstverständlich auch.

# **1.8 Arbeiten mit Kennzahlen und Dimensionen**

Da Sie nun wissen, wie die Arbeitsoberfläche von Tableau strukturiert ist und auch wissen, wo Sie Kennzahlen und Dimensionen in der Daten-Leiste finden können, sollten wir unsere erste Visualisierung erstellen.

#### **1.8.1 Eine erste Kennzahl visualisieren**

Häufig ist es sinnvoll, eine Visualisierung mit dem Darstellen einer Kennzahl zu beginnen. Wir entscheiden uns für den Umsatz.

Ziehen Sie dazu die Kennzahl »Umsatz« (mit gedrückter linker Maustaste) auf den linken Bereich des Arbeitsbereichs, der mit FELD HIER ABLEGEN gekennzeichnet ist. Wie Sie in Abbildung 1.10 sehen, leuchtet der Bereich grün auf, wenn Sie eine Kennzahl mit der Maus dorthin ziehen.

Alternativ hätten Sie die Kennzahl auch auf die Ablagefläche ZEILEN (oberhalb der Arbeitsfläche) legen können. Das Ergebnis bleibt das gleiche: Sie sehen den Gesamtumsatz, der in unserem Datensatz hinterlegt ist.

#### Tipp

Sie mögen es noch schneller? Neben dem Ziehen-und-Ablegen bietet Tableau auch die Möglichkeit, dass Sie auf Kennzahlen und Dimensionen in der Datenleiste doppelklicken. Dieses Vorgehen erfordert allerdings etwas Übung, da die Kennzahl bzw. Dimension je nach Kontext von Tableau unterschiedlich verwendet wird.

#### **Kapitel 1**

Einführung und erste Schritte in Tableau

| 特 Tableau - Mappe1<br>Daten Arbeitsblatt<br>Dashboard<br>Datei                                                                                                    | Analyse<br>Story<br>Karte                                                                                     | Format<br>Server               | $\Box$<br>$\times$<br>Hilfe<br>Fenster                                                                                                    |
|----------------------------------------------------------------------------------------------------|----------------------------------------------------------------------------------------------------|--------------------------------|----------------------------------------------------------------------------------------------------|
| $\beta$<br>莓<br>$\leftarrow$<br>$\rightarrow$<br>$\lfloor$                                                                                                    | $\theta$ + $\odot$<br><b>四·画</b><br>$\boxed{\frac{1}{2}}$ .<br>$\;$                                           | 諤<br>倡<br>15                   | $\underline{\mathit{Q}}\bullet\ \mathit{Q}\bullet\ \left[\begin{array}{ccc}\square\end{array}\right]\circ\mathit{Q}$                                                                                                    |
| $\lt$<br>Daten<br>Analytics                                                                                                    | Seiten                                                                                                    | <b>iii</b> Spalten             |                                                                                                    |
| Aufträge (Beispiel - Supe                                                                                                    |                                                                                                    | ≡ Zeilen                       |                                                                                                    |
| $\nabla$ $\mathbb{H}$ $\sim$<br>Q<br>Suche                                                                                                    | Filter                                                                                                    | Blatt 1                        |                                                                                                    |
| Tabellen<br>Auftrags-ID<br>Abc<br>曲<br>Bestelldatum<br>Kategorie<br>Abc<br>Kunden-ID<br>Abc<br>Kundenname<br>Abc                                                                                                    | Markierungen<br>□ Automatisch<br>$\mathbf{v}$                                                                 |                                | Feld hier ablegen                                                                                                    |
| Land/Region, Bundesland<br>롧<br>$\checkmark$<br>Land/Region<br>⊕<br>Bundesland<br>⊕<br>$\oplus$<br>Stadt<br>Produkt-ID<br>Abc<br>Produktname<br>Abc<br>Region<br>Abc                                                             | 88<br>6<br>$\boxed{\text{T}}$<br>Farbe<br>Größe<br>Text<br>$\Box$<br>$\circ\circ\circ$<br>QuickInfo<br>Detail |                                |                                                                                                    |
| Segment<br>Abc<br>Unterkategorie<br>Abc<br>曲<br>Versanddatum<br>Versandmodus<br>Abc<br>Zeilen-ID<br>$\ast$<br>Kennzahlnamen<br>Abc                                                                                               |                                                                                                    | Feld<br><b>hier</b><br>ablegen | Feld hier ablegen                                                                                                    |
| Gewinn<br>$\ddagger$<br>$\ddagger$<br>Menge<br>$\ddot{}$<br>Rabatt<br>${}^{\scriptscriptstyle \#}$<br>Umsatz<br>Aufträge (Anzahl)<br>$\ast$<br>Breitengrad (generiert)<br>⊕<br>Längengrad (generiert)<br>⊕<br>Kennzahlwerte<br># |                                                                                                    |                                |                                                                                                    |
| $\overline{\mathbb{H}}_{+}$<br>Blatt 1<br><b><i>D</i></b> Datenquelle                                                                                                    | $\boxplus_\bullet$<br>$\mathbb{Z}^+$                                                                          |                                |                                                                                                    |
|                                                                                                    |                                                                                                    |                                | $\mathbb{R} \leftarrow \mathbb{R} \leftarrow \mathbb{R} \leftarrow \mathbb{R} \leftarrow \left[ \begin{array}{cc} \frac{1}{2} \mathbb{R} & \frac{1}{2} \mathbb{R} \\ \frac{1}{2} \mathbb{R} & \frac{1}{2} \mathbb{R} \end{array} \right]$ |

**Abb. 1.10:** Der Bereich leuchtet grün auf, während Sie dort eine Kennzahl hinziehen.

#### **1.8.2 Eine Kennzahl anhand einer Dimension herunterbrechen**

Nachdem Sie Ihre erste Kennzahl visualisiert haben, sollten wir diese anhand einer Dimension herunterbrechen. Wir möchten also verstehen, wie sich der Umsatz in unserem Datensatz auf verschiedene Produktkategorien aufteilt.

Ziehen Sie dazu die Dimension KATEGORIE (wieder mit gedrückter linker Maustaste) an die gestrichelte Linie oberhalb des Umsatzbalkens. Wie Sie in Abbildung 1.11 sehen, leuchtet der Bereich blau auf, wenn Sie eine Dimension mit der Maus dorthin ziehen.

| 特 Tableau - Mappe1                                                    |                                                     |                  |                                                             |                                                                                                    | $\Box$<br>X                                                                                                    |  |
|-----------------------------------------------------------------------|-----------------------------------------------------|------------------|-------------------------------------------------------------|----------------------------------------------------------------------------------------------------|----------------------------------------------------------------------------------------------------|--|
| Daten Arbeitsblatt<br>Dashboard<br>Datei                              | Analyse<br>Story<br>Karte                           | Format<br>Server | Hilfe<br>Fenster                                            |                                                                                                    |                                                                                                    |  |
| $\Box$ q q $\cdot$ $\odot$<br>毒<br>$\leftarrow$<br>$\rightarrow$      | $\Box$ $\cdot$ $\Box$<br>國 -<br>$\bar{\psi}$        | 體<br>旨<br>信      | $\mathcal{Q} - \mathcal{Q} - \mathbb{E} \times \mathcal{Z}$ |                                                                                                    |                                                                                                    |  |
| $\lt$<br>Daten<br>Analytics                                           | Seiten                                              | iii Spalten      |                                                             |                                                                                                    |                                                                                                    |  |
| Aufträge (Beispiel - Supe                                             |                                                     | ≡ Zeilen         | SUM(Umsatz)                                                 |                                                                                                    |                                                                                                    |  |
| $\triangledown$<br>$\mathbb{H}$ $\mathbf{v}$<br>$\circ$<br>Suche      | Filter                                              | Blatt 1          |                                                             |                                                                                                    |                                                                                                    |  |
| Tabellen                                                              |                                                     |                  |                                                             |                                                                                                    |                                                                                                    |  |
| Auftrags-ID<br>Abc                                                    |                                                     | 3000K            |                                                             |                                                                                                    |                                                                                                    |  |
| Bestelldatum<br>曲                                                     |                                                     |                  |                                                             |                                                                                                    |                                                                                                    |  |
| Kategorie<br>Abc                                                      | Markierungen                                        |                  |                                                             |                                                                                                    |                                                                                                    |  |
| Kunden-ID<br>Abc                                                      | $\overline{\mathbf v}$<br>10 Automatisch            |                  |                                                             |                                                                                                    |                                                                                                    |  |
| Kundenname<br>Abc                                                     | 88                                                  | 2500K            |                                                             |                                                                                                    |                                                                                                    |  |
| ~ 孟<br>Land/Region, Bundesland                                        | D<br>$\boxed{\text{T}}$<br>Größe<br>Beschr<br>Farbe |                  |                                                             |                                                                                                    |                                                                                                    |  |
| Land/Region<br>⊕                                                      |                                                     |                  |                                                             |                                                                                                    |                                                                                                    |  |
| Bundesland<br>⊕<br>Stadt                                              | Q<br>$\circ\circ$                                   |                  |                                                             |                                                                                                    |                                                                                                    |  |
| $\oplus$<br>Produkt-ID<br>Abc                                         | Detail<br>QuickInfo                                 | 2000K            |                                                             |                                                                                                    |                                                                                                    |  |
| Produktname<br>Abc                                                    |                                                     |                  |                                                             |                                                                                                    |                                                                                                    |  |
| Region<br>Abc                                                         |                                                     |                  |                                                             |                                                                                                    |                                                                                                    |  |
| Segment<br>Abc                                                        |                                                     |                  |                                                             |                                                                                                    |                                                                                                    |  |
| Unterkategorie<br>Abc                                                 |                                                     | Jmsatz           |                                                             |                                                                                                    |                                                                                                    |  |
| Versanddatum<br>曲                                                     |                                                     | 1500K            |                                                             |                                                                                                    |                                                                                                    |  |
| Versandmodus<br>Abc                                                   |                                                     |                  |                                                             |                                                                                                    |                                                                                                    |  |
| Zeilen-ID<br>$\ast$                                                   |                                                     |                  |                                                             |                                                                                                    |                                                                                                    |  |
| Kennzahlnamen<br>Abc                                                  |                                                     |                  |                                                             |                                                                                                    |                                                                                                    |  |
| Gewinn<br>$\ddagger$                                                  |                                                     | 1000K            |                                                             |                                                                                                    |                                                                                                    |  |
| #<br>Menge                                                            |                                                     |                  |                                                             |                                                                                                    |                                                                                                    |  |
| Rabatt<br>$\ddagger$                                                  |                                                     |                  |                                                             |                                                                                                    |                                                                                                    |  |
| $\ddot{}$<br>Umsatz                                                   |                                                     |                  |                                                             |                                                                                                    |                                                                                                    |  |
| $^{\rm \texttt{+}}$<br>Aufträge (Anzahl)                              |                                                     | 500K             |                                                             |                                                                                                    |                                                                                                    |  |
| Breitengrad (generiert)<br>⊕                                          |                                                     |                  |                                                             |                                                                                                    |                                                                                                    |  |
| Längengrad (generiert)<br>$\oplus$                                    |                                                     |                  |                                                             |                                                                                                    |                                                                                                    |  |
| Kennzahlwerte<br>$\ddot{}$                                            |                                                     | OK               |                                                             |                                                                                                    |                                                                                                    |  |
| $\overline{\mathbb{H}}_{+}$<br><b><i>D</i></b> Datenquelle<br>Blatt 1 | 田.<br>$\mathbb{Z}^+$                                |                  |                                                             |                                                                                                    |                                                                                                    |  |
| SUM(Umsatz): 2,949,251<br>$\mathbf{1}$<br>1x1                         |                                                     |                  |                                                             | $\left\vert \mathbf{q}\right\vert =\left\vert \mathbf{q}\right\vert =\left\vert \mathbf{p}\right\vert =\left\vert \mathbf{p}\right\vert .$ | $\begin{tabular}{ll} \multicolumn{2}{c} {\bf 11} & \multicolumn{2}{c} {\bf 12} & \multicolumn{2}{c} {\bf 13} \\ \multicolumn{2}{c} {\bf 14} & \multicolumn{2}{c} {\bf 15} & \multicolumn{2}{c} {\bf 16} \\ \multicolumn{2}{c} {\bf 17} & \multicolumn{2}{c} {\bf 18} & \multicolumn{2}{c} {\bf 19} \\ \multicolumn{2}{c} {\bf 19} & \multicolumn{2}{c} {\bf 19} & \multicolumn{2}{c} {\bf 19} \\ \multicolumn{2}{c} {\bf 19} & \multicolumn$ |  |

**Abb. 1.11:** Der Bereich leuchtet blau auf, während Sie dort eine Dimension hinziehen.

Alternativ hätten Sie die Dimension auch auf die Ablagefläche SPALTEN (oberhalb der Arbeitsfläche) legen können. Auch hier bleibt das Ergebnis das gleiche: Sie sehen den Gesamtumsatz auf die einzelnen Produktkategorien heruntergebrochen, die in Ihrem Datensatz hinterlegt sind.

# **1.9 Arbeiten mit Markierungen**

Neben den Ablageflächen ZEILEN und SPALTEN, gibt es noch einige weitere Ablageflächen, die in der Karte MARKIERUNGEN zu finden sind. Auch hierauf lassen sich

sowohl Dimensionen als auch Kennzahlen ablegen. Mit diesen Markierungen können Sie Ihre Visualisierung weiter anreichern. Unter anderem können Sie die Farbe, die Größe, die Beschriftung und die Form Ihrer Visualisierung steuern.

# **1.9.1 Farbe verwenden**

Die wohl am häufigsten angewandte Markierung ist FARBE.

Ziehen Sie die Dimension SEGMENT auf die Markierung FARBE, wie in Abbildung 1.12 dargestellt.

![](_page_31_Picture_5.jpeg)

**Abb. 1.12:** Die Dimension SEGMENT wird auf die Markierung FARBE gezogen.

# Tipp

Mit einem einfachen Klick auf die Markierung FARBE können Sie einzelne Farben zuweisen oder eine andere Farbpalette auswählen, sofern Sie eine Dimension verwendet haben. Haben Sie hingegen eine Kennzahl auf FARBE gelegt, so können Sie stattdessen die Farben und die Stufen des Farbverlaufs konfigurieren.

# **1.9.2 Weitere Informationen als QuickInfo hinterlegen**

»QuickInfo« ist eine Markierung, die es Ihrer Visualisierung ermöglicht, weitere Informationen durch das Darüberfahren mit der Maus anzuzeigen. Damit schaffen Sie eine Interaktion, die einem »Anfassen« von Daten gleichkommt und einen echten Mehrwert gegenüber statischen Grafiken oder PDF-Dateien schafft.

Ziehen Sie die Kennzahl Gewinn auf die Markierung QUICKINFO. Fahren Sie nun mit der Maus über Ihre Visualisierung, um sich, wie in Abbildung 1.13 dargestellt, die eben hinterlegte QuickInfo anzeigen zulassen.

![](_page_32_Figure_6.jpeg)

**Abb. 1.13:** Die QuickInfo wird beim Darüberfahren mit der Maus angezeigt.

© des Titels »Datenvisualisierung mit Tableau« (ISBN 9783747503898) 2021 by mitp Verlags GmbH & Co. KG, Frechen. Nähere Informationen unter: https://www.mitp.de/0389 Mit QuickInfo können Sie also in Ihren Visualisierungen für Interaktivität sorgen, ohne die Visualisierung komplexer zu gestalten. Alles, was nicht auf den ersten Blick benötigt wird, ist in der QuickInfo gut aufgehoben.

**Tipp** 

Sie können beliebig viele Kennzahlen und Dimensionen auf die Markierung QUICKINFO ziehen. Mit einem einfachen Klick auf die Markierung QUICKINFO können Sie zudem das Erscheinungsbild der QuickInfo in einem Editor Ihren Anforderungen entsprechend bearbeiten.

# **1.10 Speichern, Öffnen und Weitergeben Ihrer Arbeitsmappen**

Herzlichen Glückwunsch. In den vorangegangenen Abschnitten haben Sie Ihre erste Visualisierung mit Tableau Desktop erstellt. Nun ist es an der Zeit, Ihr Werk abzuspeichern und ggf. weiterzugeben. Wie Sie Ihre Arbeit auf den Analyseplattformen (Tableau Online, Tableau Server und Tableau Public) bereitstellen, erfahren Sie in Kapitel 9.

# **1.10.1 Speichern**

Klicken Sie im Hauptmenü von Tableau auf DATEI und dann auf SPEICHERN UNTER.

Im folgenden Dialog stehen zwei Dateitypen zur Auswahl zur Verfügung:

Tableau-Arbeitsmappe (\*.twb):

Eine Tableau-Arbeitsmappe beinhaltet alle Visualisierungen und die Meta-Informationen zu den verwendeten Datenquellen. Eine Tableau-Arbeitsmappe enthält allerdings nicht die Daten selbst. Wenn Sie eine Tableau-Arbeitsmappe weitergeben, benötigt der Empfänger also den Zugang zu der von Ihnen verwendeten Datenquelle.

Tableau-Arbeitsmappenpaket (\*.twbx):

Ein Tableau-Arbeitsmappenpaket beinhaltet neben den Visualisierungen und den Meta-Informationen zu den Datenquellen auch noch die Daten selbst. Die Daten sind stark komprimiert und somit platzsparend in der Datei gespeichert. Wenn Sie ein Tableau-Arbeitsmappenpaket weitergeben, kann jeder Empfänger, auch ohne Zugang zur Datenquelle, mit Ihren Visualisierungen arbeiten. Arbeiten Sie nicht mit einer dateibasierten Datenquelle, so müssen Sie hierzu vorab ein Datenextrakt erzeugen.

Entscheiden Sie sich für unser Beispiel für ein Tableau-Arbeitsmappenpaket, geben Sie der Datei einen Namen und klicken Sie auf SPEICHERN.

#### Tipp

Sind Sie öfter unterwegs und haben keine Internet-Verbindung? Dann speichern Sie Ihre Arbeit als Tableau-Arbeitsmappenpaket (TWBX-Datei), somit haben Sie Ihre Daten als Tableau-Datenextrakt immer dabei, auch wenn Sie mal keinen Zugriff auf Ihr Unternehmensnetzwerk haben.

# **1.10.2 Öffnen**

Klicken Sie im Hauptmenü von Tableau auf DATEI und dann auf ÖFFNEN. Wählen Sie eine Tableau-Arbeitsmappe oder ein Tableau-Arbeitsmappenpaket, um vorher gespeicherte Visualisierungen wieder zu öffnen und gegebenenfalls weiterzubearbeiten.

## **1.10.3 Weitergeben mit Tableau Reader**

Möchten Sie Ihr Tableau-Arbeitsmappenpaket an Freunde, Bekannte oder Kollegen weitergeben, die kein Tableau Desktop installiert haben, können diese ein Tableau-Arbeitsmappenpaket auch mit der kostenfrei erhältlichen Software Tableau Reader öffnen.

Tableau Reader können Sie hier für Windows und Mac herunterladen: https:// www.tableau.com/de-de/products/reader.

#### **Hinweis**

Tableau Reader bietet volle Interaktionsmöglichkeiten, wie das Anzeigen der von Ihnen definierten QuickInfos. Allerdings können weder die Daten noch die Visualisierungen verändert und gespeichert werden.

# **1.11 Vertiefende Links zu häufig gestellten Fragen**

#### **F: Wie unterstützen Datenanalysen meine Entscheidungsfindung im Unternehmen?**

**A:** Lesen Sie hier mehr, um zu verstehen, wie Ihr Unternehmen Analysen durchführt und mit den Erkenntnissen umgeht:

http://alexloth.com/data-strategy-wie-unterstutzen-analysen-ihreentscheidungsfindung/

#### **F: Wo finde ich ältere Versionen von Tableau und die dazugehörigen Release Notes?**

**A:** Ältere Versionen von Tableau Desktop, Tableau Prep Builder und Tableau Server, sowie die dazugehörigen Release Notes finden Sie unter: https://www.tableau.com/support/releases

#### **F: Welche neuen Features bietet Tableau in Zukunft? Gibt es eine Roadmap?**

**A:** Die Features, die hier aufgelistet sind, kommen mit hoher Wahrscheinlichkeit in der folgenden Version:

https://www.tableau.com/de-de/products/coming-soon

#### **F: Gibt es eine Möglichkeit, Vorab-Versionen (Beta-Versionen) von Tableau zu testen?**

**A:** Unter https://prerelease.tableau.com/ finden Sie Vorab-Versionen von Tableau.

#### **F: Was sollten Tableau-Anwender gemäß der Datenschutz-Grundverordnung (DSGVO) der Europäischen Union (EU) beachten, wenn sie personenbezogene Daten mit Tableau verarbeiten?**

**A:** Dieses Tableau-Whitepaper geht auf die verschiedenen Aspekte ein, die Sie gemäß der Datenschutz-Grundverordnung (DSGVO, englisch: General Data Protection Regulation, GDPR) beachten sollten: https://www.tableau.com/sites/ default/files/whitepapers/tableau\_products\_and\_the\_gdpr\_de-de.pdf

# **Stichwortverzeichnis**

»Lange« Tabelle 28 »Weite« Kreuztabelle 27

#### **A**

Ablagefläche 34 Access-Datenbank 61 Achse bearbeiten 136 synchronisieren 139 umkehren 136 Aggregation 105 Ähnlicher Eintrag 261 Aktion 208 Aktivieren 26 Als Filter verwenden 208 Analyse-Menü 35 Analysewerkzeug 175 Ansicht gesamte 93 Anzahl 106 Arbeitsbereich 34 Arbeitsblatt 33 Arbeitsblatt-Menü 35 Arbeitsoberfläche 33 Assistent 76 Attribut 107 Ausgabefenster 264 Ausreißer 252 Ausschließen 80

#### **B**

Balkendiagramm 74 mit Legende 78 Begleitmaterial 16 Beispiel-Datensatz 29 Benchmark 176 Benutzerdefiniertes Teilen 63 Berechnen per 133 Berechnete Felder 108 Berechnung dimensionsübergreifende 145 Bereinigungsschritt 251 Beschriftung 140

Betrachtung zeitliche 82 Blätter 202 Boole'scher Wert 63 Boxplot 176 Bullet-Diagramm 95 Bump-Diagramm 135

#### **C**

CASE 117 CERN 22 Clusteranalyse 185 CONTAINS 124 Cube-Struktur 52

#### **D**

Dashboard 199 Dashboard-Interaktion 208 Dashboard-Menü 35 Dashboard-Seitenleiste 201 Dashboardtitel 205 Data Engine 59 Data Governance 61 date\_part 114 DATEADD 115 DATEDIFF 115 Datei-Menü 34 Daten bereinigen 251 frei nutzbare 170 räumliche 169 Datenebene 158 Datenextrakt 58 Daten-Leiste 36 Datenmenge 60 Daten-Menü 35 Datenquelle 45 Datenschutz 61 Datenschutzbeauftragter 224 Datentyp 63 Datentypsymbol 63 Datenübertragbarkeit 61 Datenverarbeitung 263 Datenverbindung 45

Datenvorbereitung 241 DATEPARSE 117 DATEPART 116 Datums- und Uhrzeitwert 63 Datumsbestandteil 114 Datumswert 63 Detaillierungsgradausdruck 145 Diagramm Balkendiagramm 78 Bullet-Diagramm 95 Bump-Diagramm 135 Dual-Achsen-Kombinationsdiagramm 138 Heatmap 93 Hervorhebungstabelle 88 Highlight-Tabelle 88 Liniendiagramm 82 Scatter Plot 77 Streudiagramm 76 Trellis-Diagramm 193 Übersicht 74 Wasserfalldiagramm 98 Dichtekarte 153 Differenz berechnen 100 Dimension 37, 107 Dimensionsübergreifende Berechnung 145 Doppelachse 138, 162 Doppelklicken 37 Dual-Achsen-Kombinationsdiagramm 138

#### **E**

Einbettungscode 238 Eingabefeld 125 Einheitliche Farbgebung 220 Eintrag ähnlicher 261 E-Mail 215 ESRI-Shapefile 169 Europäische Weltraumorganisation 173 Europäische Zentralbank 173 Europäisches Kernforschungszentrum 22 EXCLUDE 146 Exponentielle Glättung 181 Extrahieren inkrementelles 59

# **F**

Faktor 120 Fallunterscheidung 117 Farbe 40, 90 Farbgebung einheitliche 220

Farbpalette 41, 94 Feld ausblenden 62 teilen 62 umbenennen 62 Feldinteraktion 256 Fenster-Menü 36 Filter 80 Filteraktion 208, 210 FIXED 145 Flow 242 Form 169 Formatieren-Menü 36 Fortlaufende Zeitinformationen 86 Fragezeichen-Operator 119 Frei nutzbare Daten 170 Freigabefunktion 237

# **G**

Gantt-Balken 99 Gefüllte Karte 153, 154 Geodaten zur Infrastruktur 173 Geografischer Wert 63 GeoJSON-Datei 170 Gerade Linie 82 Gerätevorschau 201 Gesamte Ansicht 93 Gesamtwert 176 laufender 130 Geschwindigkeit 69 Glättung exponentielle 181 Glättungskoeffizient 184 Gleitender Mittelwert 141 Google Analytics 50, 68 Google Sheets 50 Google Tabellen 50 Gregorianischer Kalender 114 Großbuchstabe 113 Größe 153, 201

#### **H**

Hauptmenü 34 Heatmap 75, 93 Herunterbrechen 38 Herunterladen 26 Hervorhebungsaktion 210 Hervorhebungstabelle 74, 88, 91 Hierarchie 79 Highlight-Tabelle 88 Hilfe-Menü 36 Hintergrundbild 166

#### **I**

IFNULL 108, 119, 120 IF-THEN-ELSE-Logik 118 IIF 119 In diskret konvertieren 87 In fortlaufend konvertieren 87 INCLUDE 145 Index-Spalte 72 Individuelle Tabellenberechnung 134 Informationskreis 138 Inkrementelles Extrahieren 59 Innen-Verknüpfung 55 Inspiration 220 Installieren 26 Internet of Things 85 ISO-8601-Standard 115

#### **J**

Jahreszahl 114 JDBC 48 Join 54, 259 Full Outer Join 56 Inner Join 55 Left Join 55 Right Join 56

#### **K**

Kalender gregorianischer 114 Karte 75, 153 Karte-Menü 35 Kartendienst 166 Kartenebene 157 Kartenformat 157 Kennzahlen 36 Kleinbuchstabe 113 k-Means-Verfahren 185 KML-Datei 169 Kohortenanalyse 146 Konstantenlinie 176 Kreisdiagramm 75 in Karte 159 Kreuztabelle 89 weite 27

#### **L**

Laufender Gesamtwert 130 Layout-Container 203 Layout-Seitenleiste 202 LEFT 113 Leistungsverbesserung 59 Level of Detail 145

Limit 176 Liniendiagramm 74 gerade Linien 82 Schrittlinien 84 Sprunglinien 85 zeitliche Betrachtung 82 Links-Verknüpfung 55 Live-Verbindung 58 LOD-Ausdruck 145 LOWER 113

#### **M**

Mac 25 mailto 215 Mapbox 166 MapInfo-Austauschformat 170 MapInfo-Tabelle 170 Markierung 39 MATLAB 188, 196 MATLAB Production Server 196 Maximum 107 Median 106 Median mit Quartilen 175 Menüleiste 34 Metadaten 61 Microsoft Analysis Services 52 Minimum 107 Minute 114 Mittelwert 106 gleitender 141 Mittelwertlinie 177 Monat 114

#### **N**

Nebeneinander 202 NULL 119 Null 108 Numerischer Wert 63

#### **O**

Objekt 202 ODBC 48 Offline-Karte 166 Öffnen 43 Online-Karten-Dienst 166 Open Data 174 Open-Data-Portal 170

#### **P**

Parameter 142 Parametersteuerelement 122 Performance 65, 68, 69

Perzentil 107 Pfad 84 Pfad zur Analyse 219 Piratenkarte 168 Platzhaltervereinigung 246 Population 107 PostgreSQL 49 Potenz 178 Produktschlüssel 26 Profil-Bereich 252 Prognose 181 Prognosemodell 184 Publikum 200 p-Wert 180 Python 188

## **Q**

Qualitätsmetrik 184 Quartal 114 QuickInfo 41, 162

#### **R**

R (Programmiersprache) 193 Rangliste 135 RANK 135 Räumliche Daten 169 Rechts-Verknüpfung 56 Referenzlinie 177 Referenzlinienfelder tauschen 98 Registrieren 26 REPLACE 113 RIGHT 113 Rot-Grün-Sehschwäche 94 RServe 193

#### **S**

Sandbox 228 SAP NetWeaver Business Warehouse 52 Scatter Plot 77 Schieberegler 144 Schnelle Tabellenberechnung 128 Schrittlinie 84 Schwellenwert 176 SCRIPT\_BOOL 192 SCRIPT\_INT 192 SCRIPT\_REAL 192 SCRIPT\_STR 191 Sekunde 114 Sensordaten 85 Server-Menü 36 Sicherheit 61 Signifikanzwert 181

Social Media 238 Sortieroption 98 Speichern 42 SPLIT 111 Sprunglinie 85 SQL-Anweisung 49 SSL 49 Standardabweichung 107 Statistical Data Warehouse 173 Stichprobe 107 Story-Menü 35 Streckennetz 170 Streudiagramm 74, 76 Stunde 114 Suche 124 Summe 106 Superstore 29 Symbolkarte 153 Systemvoraussetzung 25

## **T**

Tabelle Hervorhebungstabelle 91 Kreuztabelle 89 lange 28 Texttabelle 89 Tabellenberechnung 128 individuelle 134 Tableau Desktop 23 Tableau Mobile 231 Tableau Online 24, 224, 225 Tableau Prep 23 Tableau Prep Builder 241 Tableau Prep Conductor 265 Tableau Prep im Web 241 Tableau Public 24, 224, 232 Tableau Reader 24, 43 Tableau Server 24, 224, 225 Tableau-Arbeitsmappe 42 Tableau-Arbeitsmappenpaket 42 Tableau-Produktpalette 23 Tableau-Public-Galerie 220 Tablet 231 TabPy 188 Tag 114 Tag des Jahres 114 Teilen benutzerdefiniertes 63 Testargument 119 Textfunktion 111 Textsuchfunktion 126 Texttabelle 89 Textwert 63

TODAY 119 Tortendiagramm 75 in Karte 159 Trellis-Diagramm 193 Trendlinie 177 Trendmodell 180 TWBX-Datei 43

#### **U**

Union 56, 257 Unverankert 202 UPPER 113 URL-Aktion 213

#### **V**

Varianz 107 Verarbeitungsschritt 128 Vereinigung 56, 257 Vereinigungsschritt 258 Verknüpfung 54 Visualisierung des Tages 220 Visualisierungstyp 73 VizQL 21 Vollständige äußere Verknüpfung 56 Vorhersagewert 181

#### **W**

Wasserfalldiagramm 98 Was-wäre-wenn-Analyse 123 Web Map Service 166 Webdaten-Connector 50 Web-Formular 212 Webseiten-Objekt 212 Wert 63 Wildcard union 247 WINDOW\_AVG 144 Windows 25 Windows-Explorer 29 WMS-Server 166 Woche 114 Wochentag 114

#### **Z**

Zeichenkette ersetzen 113 trennen 111 Zeig es mir 76 Zeilen und Spalten tauschen 78 Zeitdimension 83 Zeithierarchie 83 Zeitinformationen fortlaufende 86 Zeitliche Betrachtung 82 Zielfilter 211 Zielgruppe 199 Zielhervorhebung 211 ZN 120 Zoomen 154